### 2022/2023(2) IF184504 Web Programming Lecture #11b ASP.NET: State Management

### Misbakhul Munir IRFAN SUBAKTI 司馬伊凡 Мисбакхул Мунир Ирфан Субакти

### Page & control's instance: Gone when out

- Web programming traditional
	- Every time a Web page posted to the server, an instance will be created
	- It means all information about page & control on its page will be gone when we navigate out from a page to other page
	- E.g., a user filling some text on the TextBox. When she/he navigate out to other page, this text will be gone

## State Management: Categories

- Page State/ViewState
	- Save a page's information, e.g., the content of TextBox, CheckBox, etc.
- Session State
	- Save a session user's information for a particular time, e.g., a cart's information from an online shopping, a user email's information, etc.
- Application State
	- Save an application's information, i.e., all files whose  $*$  .  $\alpha_{\text{SDX}}$  extension located in the same folder as a part of virtual directory

### ViewState-Session-Application State: Diagram

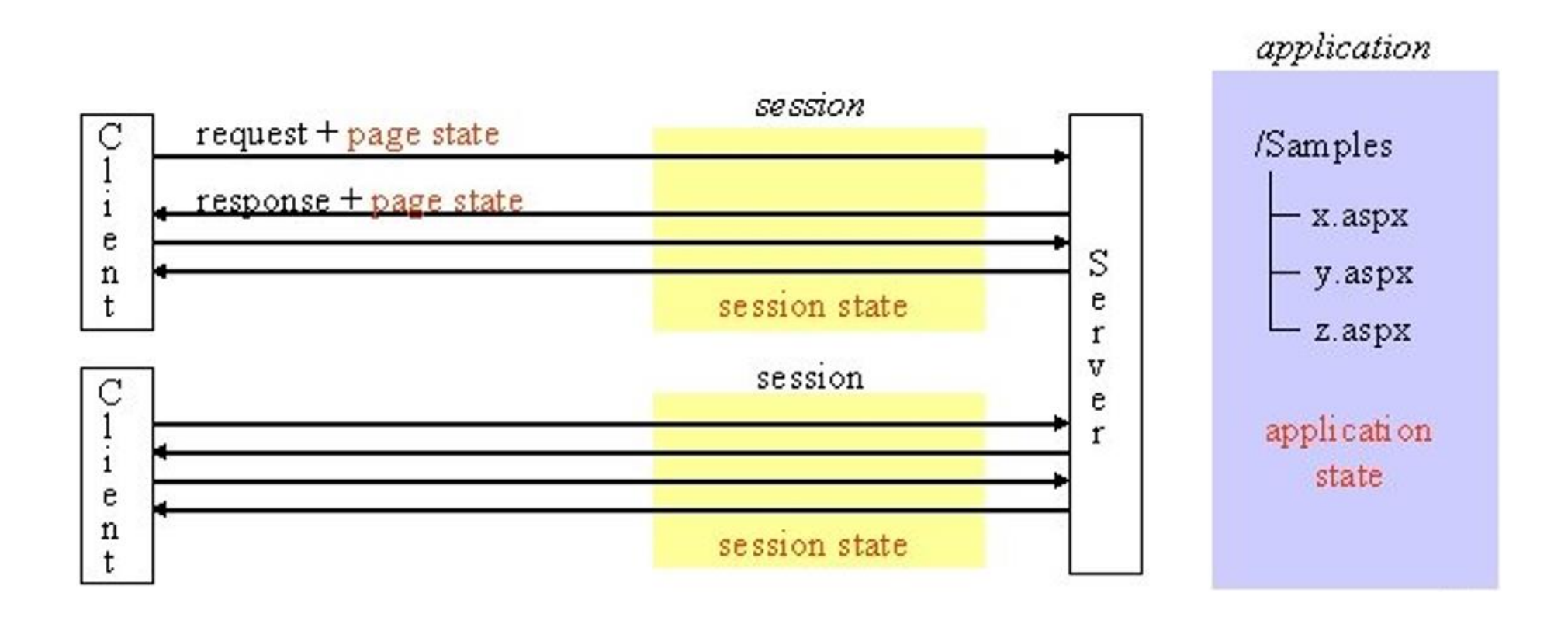

### ViewState-Session-App. State: Differences

- ViewState
	- A web form's ViewState is available only with in that web form
	- Stored in a hidden field called \_ViewState. Because of this, ViewState will be lost, if we navigate away from the page or if the browser is closed
	- Used by *all* asp.net *controls* to retain their state across postback
- Session State
	- Available across *all* pages, but only for a given *single* session. It's like *single-user* global data.
	- Stored on the web server
	- Cleared when the user session *times out*. The default is 20 minutes. This is configurable in web.config
- Application State
	- Available across *all* pages and across *all* sessions. It's like *multi-user* global data
	- Stored on the web server
	- Cleared when the process hosting the application is restarted

### ViewState-Session-App. State: Accessing

#### • ViewState

- Write: ViewState ["counter"] = counterVal;
- Read: int counterVal = (int) ViewState["counter"];

#### • Session State

- Write: Session ["cart"] = shoppingCart;
- Read: DataTable shoppingCart = (DataTable) Session["cart"];

#### • Application State

- Write: Application ["database"] = databaseName;
- Read: string databaseName = (string) Application ["databaseName"];

### 01HttpRequest.aspx

• Create a New Project: **ASP.NET Web Forms Site**

- Give a name to this new project, e.g., **MyState**
- 01HttpRequest .aspx becomes our first **Web Form** file

```
01HttpRequest.aspx +
                                               <%@ Page Language="C#" AutoEventWireup="true" CodeFile="01HttpRequest.aspx.cs" Inherits=" 01HttpRequest" %>
                                               <!DOCTYPE html>
                                            5 \equiv<html xmlns="http://www.w3.org/1999/xhtml">
                                              <sup>d</sup><head runat="server">
                                            6
                                                   <title>HttpRequest: Get the info</title>
                                            7<sup>1</sup>\langle/head>
                                            8
                                            9
                                              iikbody>
                                                   <form id="form1" runat="server">
                                           10
                                                       <div>
                                           11 \equiv12<asp:Label ID="Label1" runat="server" Text="First name:"></asp:Label>
                                           13<asp:TextBox ID="TextBox1" runat="server"></asp:TextBox>
                                           14\text{br} />
                                           15<asp:Label ID="Label2" runat="server" Text="Last name:"></asp:Label>
                                                           <asp:TextBox ID="TextBox2" runat="server"></asp:TextBox>
                                           1617\frac{1}{2}<asp:CheckBox ID="CheckBox1" runat="server" Text="I'm agree" />
                                           1819\text{br} />
                                                           <asp:Button ID="btnSubmit" runat="server" OnClick="SubmitClick" Text="Submit" />
                                           20
                                           21\text{br} />
                                           22<asp:Label ID="lblExplanation" runat="server" Text="Label"></asp:Label>
                                           23\langle/div>
                                           24
                                                   \langle/form>
                                           25
                                               \langle /body>
                                           26
                                               \langle/html>
                                       100%
                                               O No issues found
                                       | body |
                                       First name:
                                       Last name:
                                        \Box I'm agree
24.05.2023Label
```
#### 01HttpRequest.aspx.cs

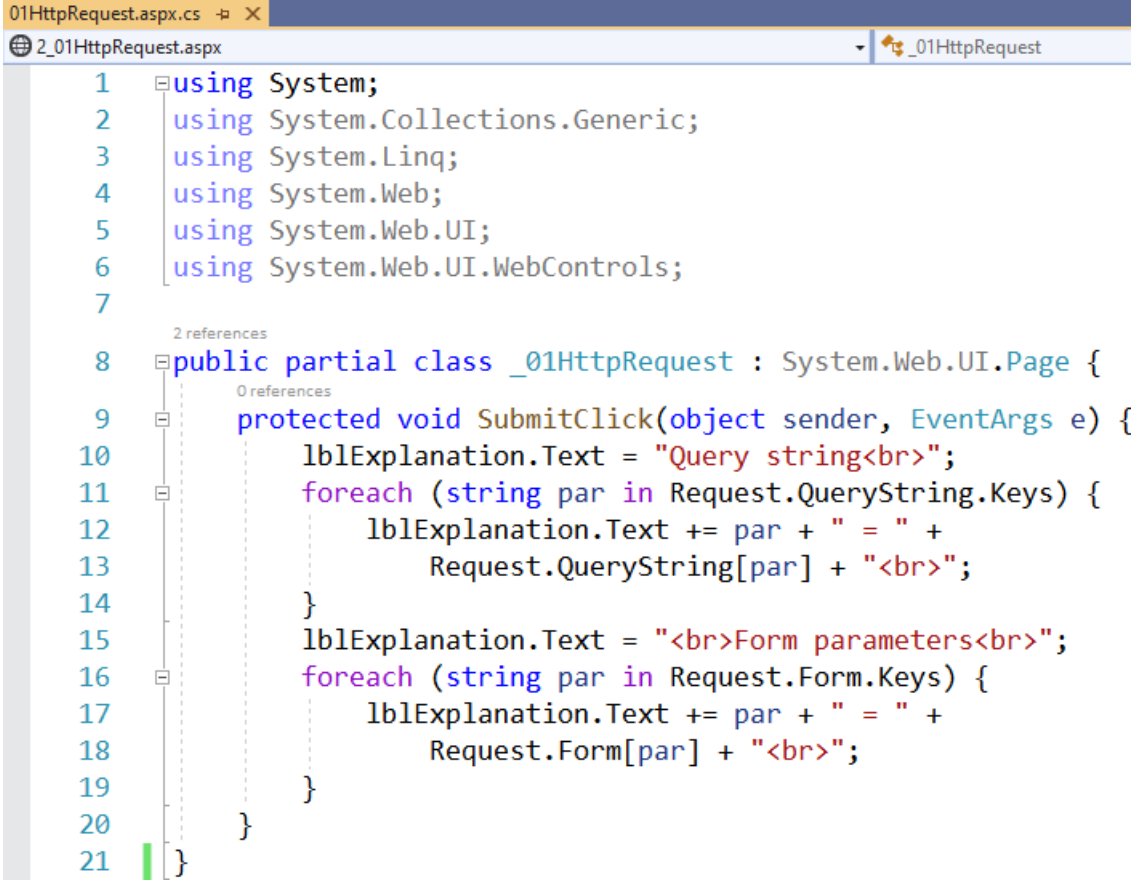

### 01HttpRequest (Output)

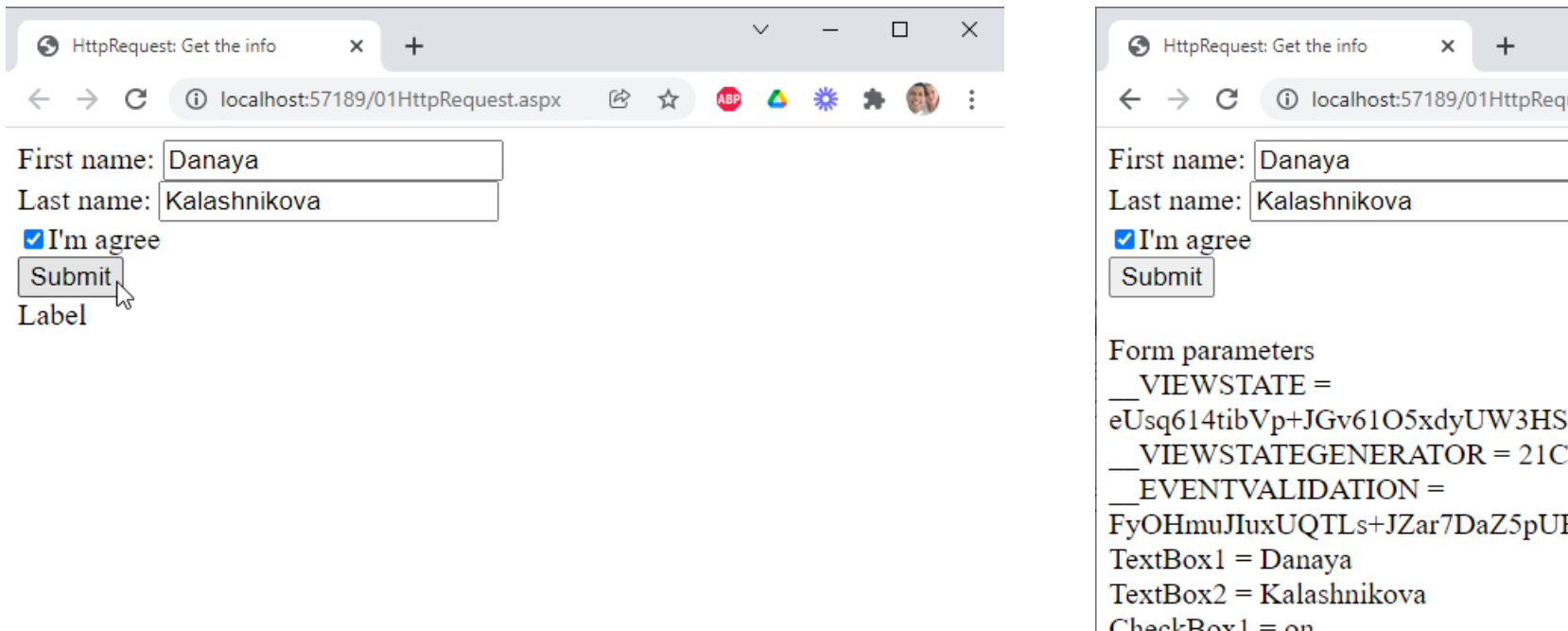

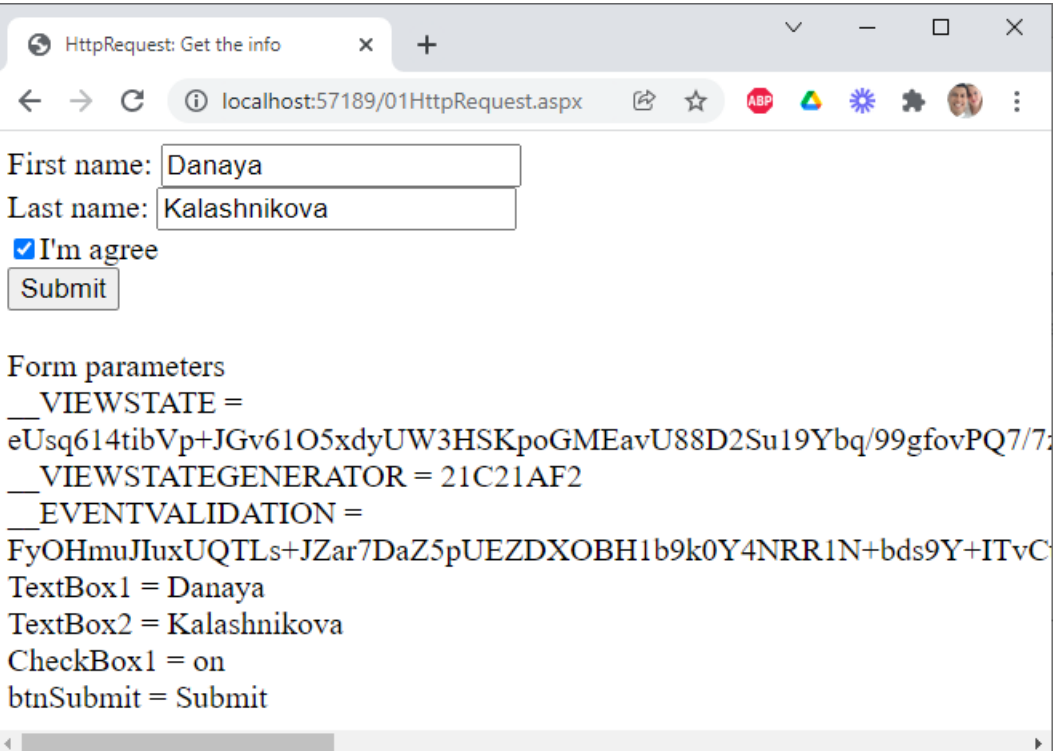

#### 02HttpResponse.aspx

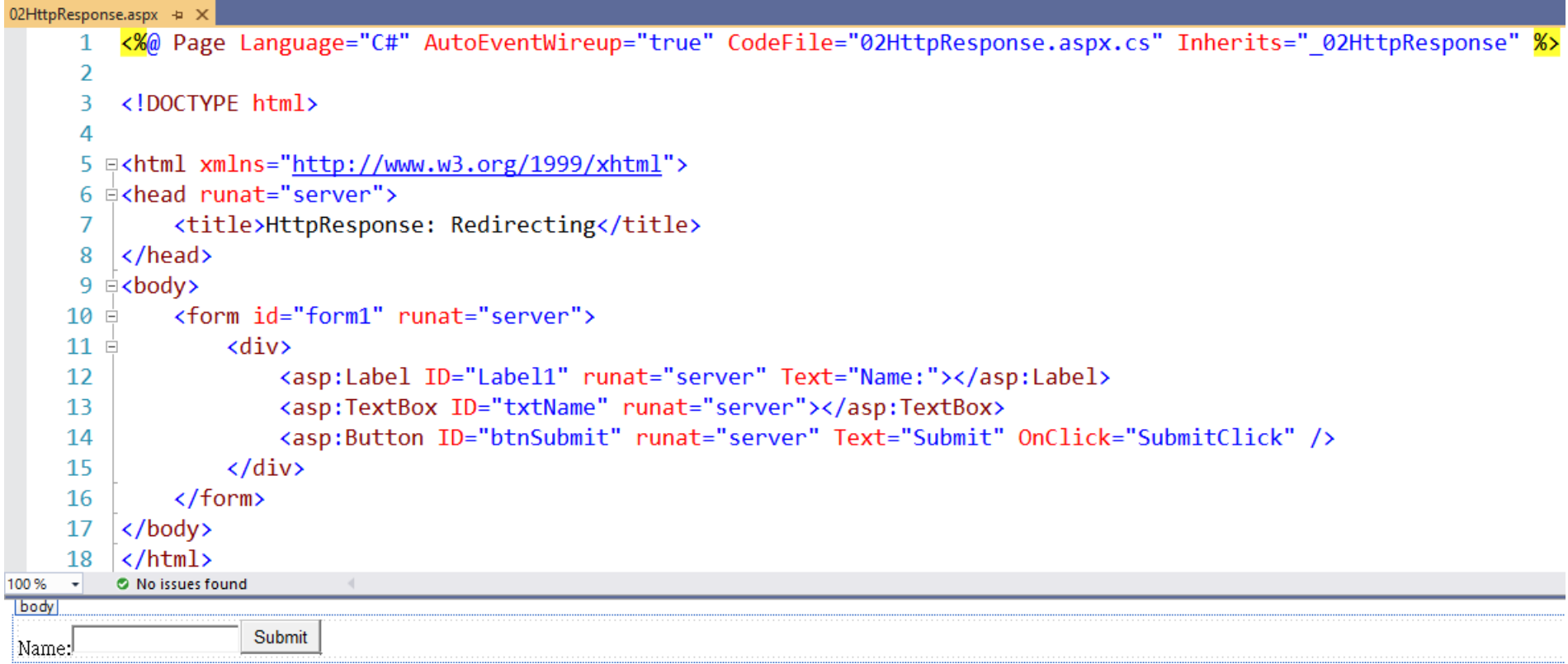

#### 02HttpResponse.aspx.cs

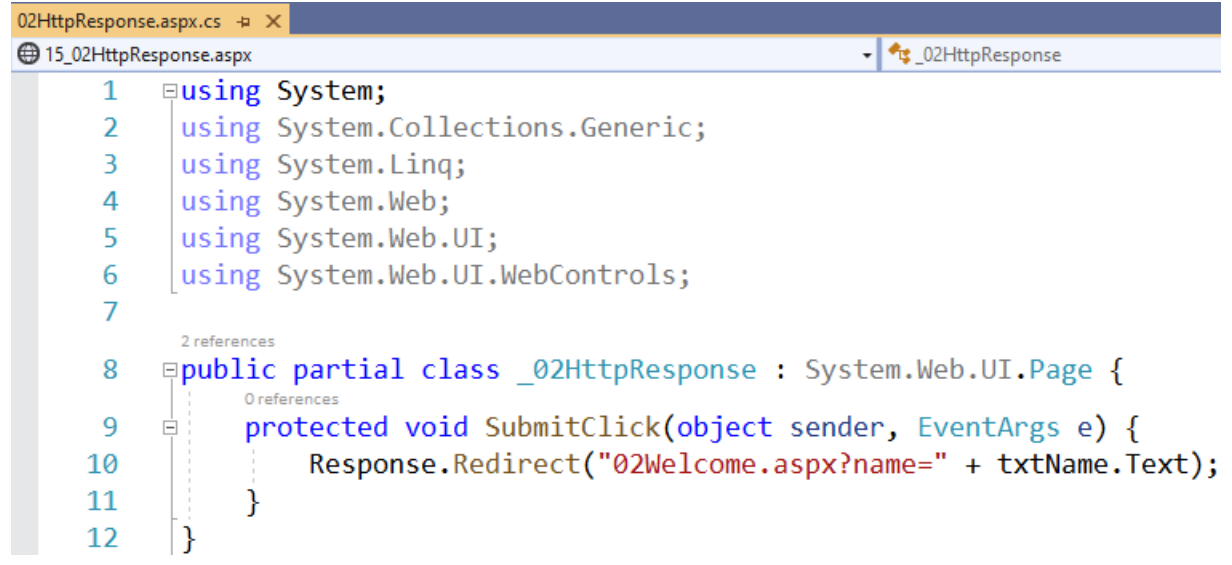

#### 02Welcome.aspx

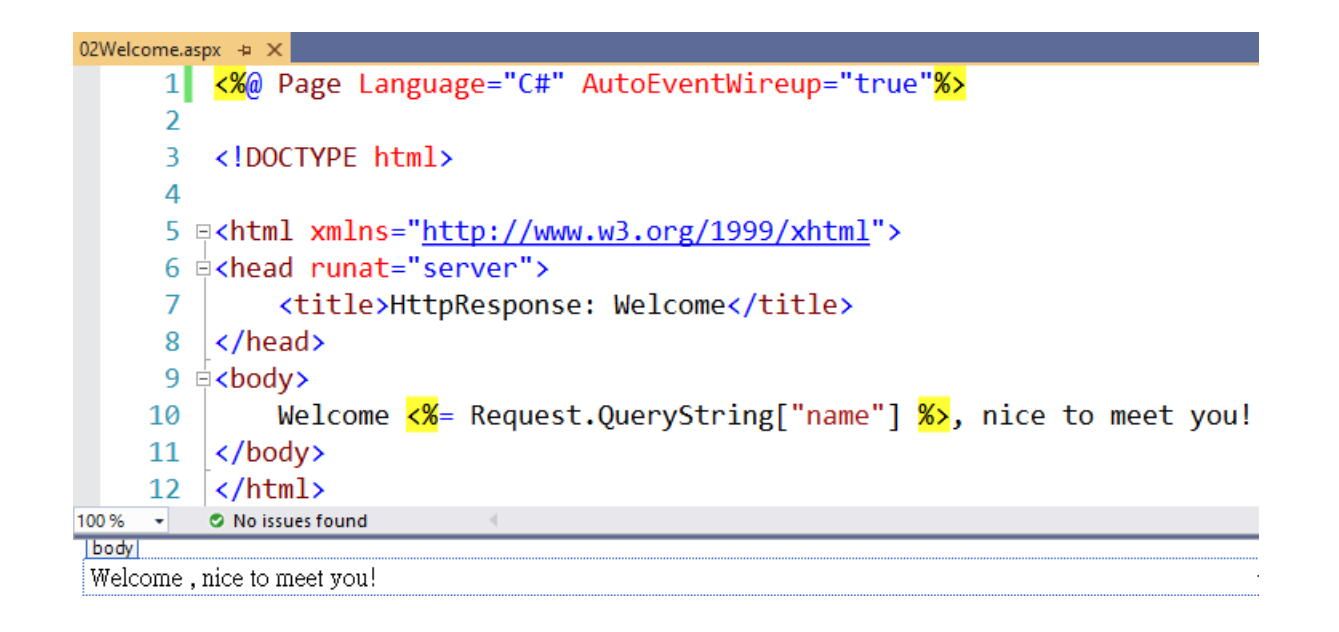

### 02HttpResponse (Output)

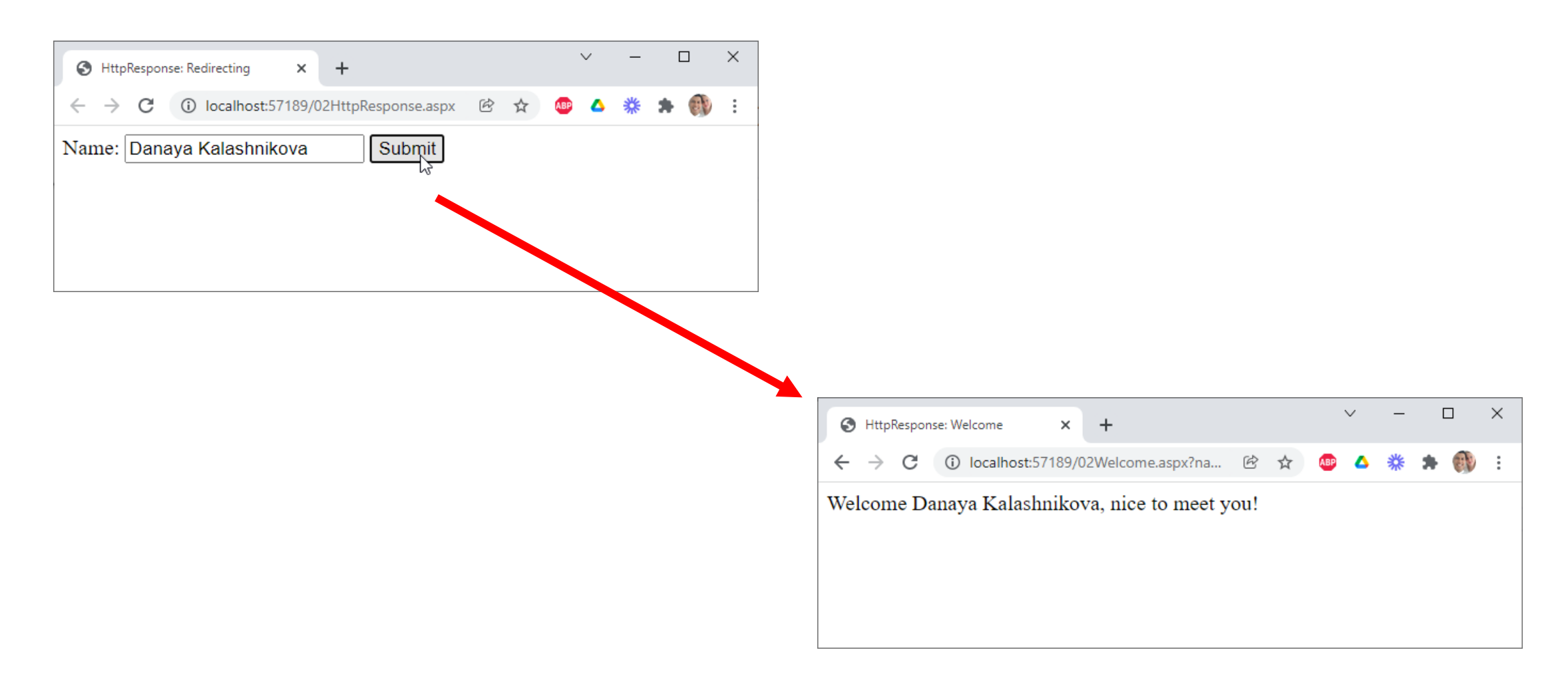

## Overcoming limitation: Features

- To overcome this inherent limitation of traditional Web programming, ASP.NET includes several options that help us preserve data on both a per-page basis and an application-wide basis. These features are as follows:
	- View state
	- Control state
	- Hidden fields
	- Cookies
	- Query strings
	- *Application state*
	- *Session state*
	- *Profile Properties*

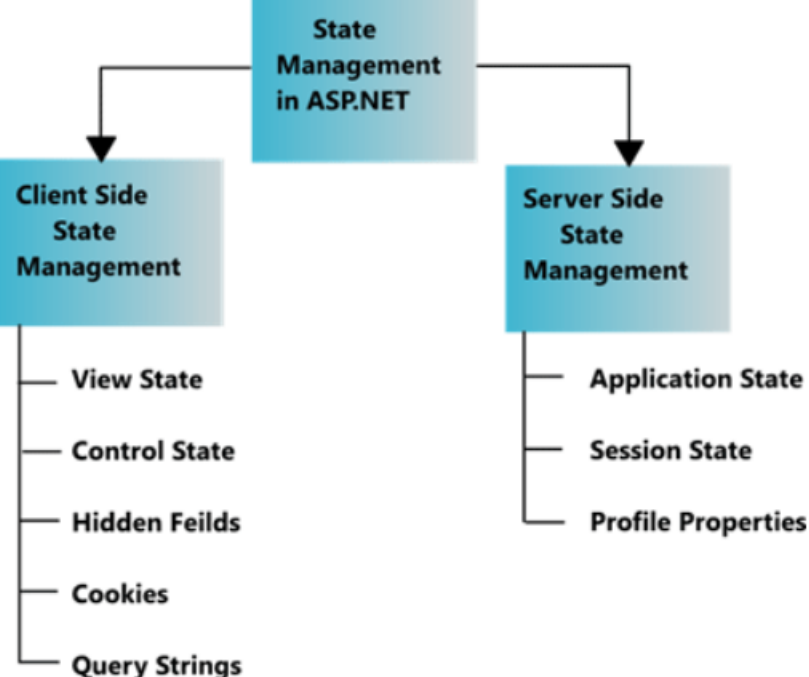

## Overcoming limitation: Features (continued)

- View state, control state, hidden fields, cookies, and query strings all involve storing data on the client in various ways.
- However, *application state*, *session state*, and *profile properties* all store data in memory on the server.
- Each option has distinct advantages and disadvantages, depending on the scenario.

### State Management: The option

- Client-based state management
	- State management that involve storing information either in the page or on the client computer. For these options, no information is maintained on the server between round trips.
- Server-based state management
	- ASP.NET offers us a variety of ways to maintain state information on the server, rather than persisting information on the client. With server-based state management, we can decrease the amount of information sent to the client in order to preserve state, however it can use costly resources on the server. The following sections describe three server-based state management features: application state, session state, and profile properties.

### Client-based state management: View State

- The ViewState property provides a dictionary object for retaining values between multiple requests for the same page. This is the default method that the page uses to *preserve* page and control property values between round trips.
- When the page is processed, the current state of the page and controls is hashed into a string and saved in the page as a *hidden field*, or multiple hidden fields if the amount of data stored in the ViewState property exceeds the specified value in the MaxPageStateFieldLength property. When the page is posted back to the server, the page parses the *view-state*  string at page initialization and restores property information in the page.
- We can store values in *view state* as well.

```
ViewState["counter"] = counterVal;
```
### View State: Pros & Cons (Nipun Tomar@c-sharpcorner.com)

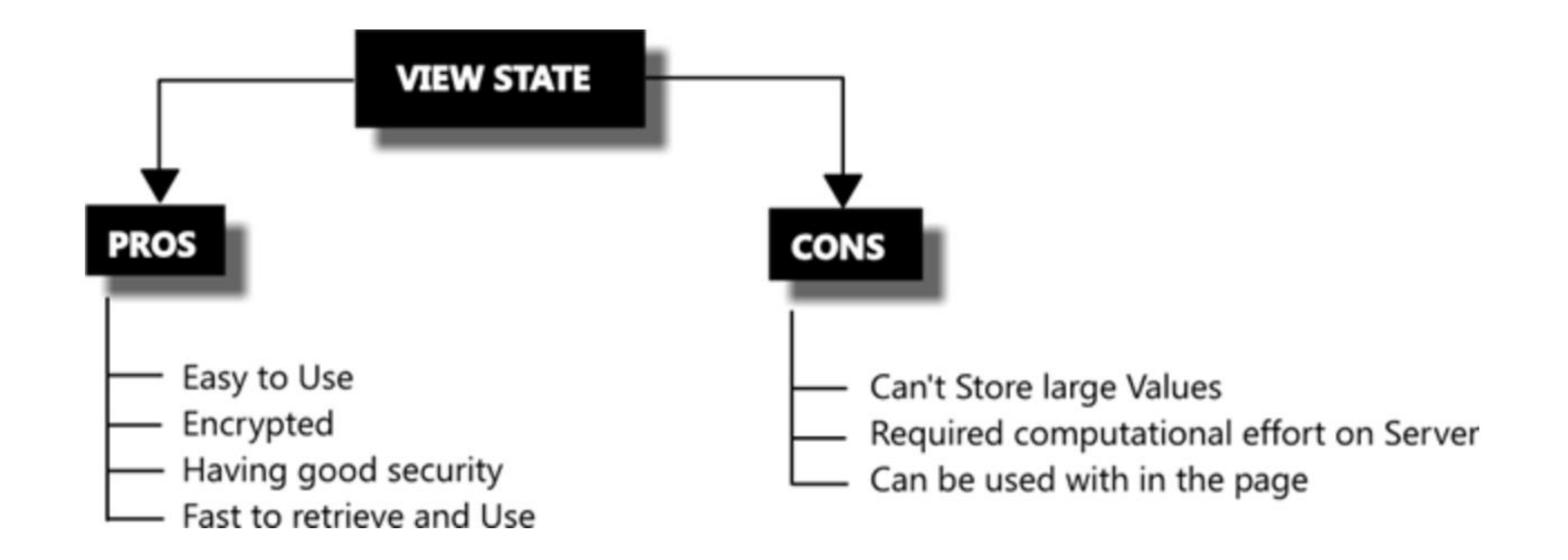

### ViewState: Disabling

• **Machine Level** – Disabling view state at machine level in machine.config, will disable ViewState of all the applications on the web server.

<Machine.config>  $<$ system.web> <pages enableViewState="false" />  $\langle$ /system.web> </Machine.config>

• **Application Level** – We can disable ViewState for all pages in /web.config file.

```
<configuration>
   <system.web>
      <pages enableViewState="false" />
   </system.web>
</configuration>
```
### ViewState: Disabling (continued)

- **Page Level** Disabling view state for a specific aspx file at the top. <%@ Page Language="C#" .. EnableViewState="false" .. %>
- **Control Level** We can disable ViewState for a specific control.

<asp:TextBox EnableViewState="false" ID="Name" runat="server"></asp:TextBox>

#### 03ViewState.aspx (Sachin Gargava@codeproject.com)

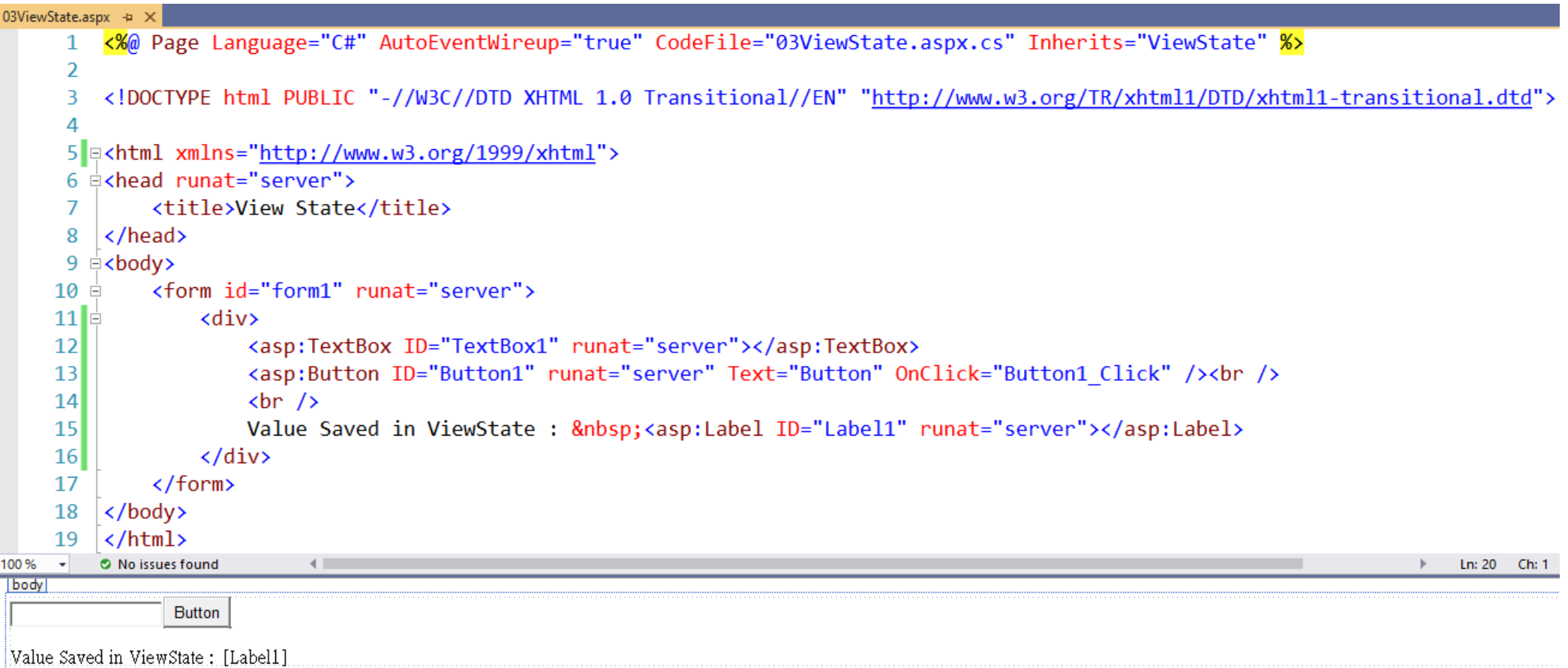

#### 03ViewState.aspx.cs (Sachin Gargava@codeproject.com)

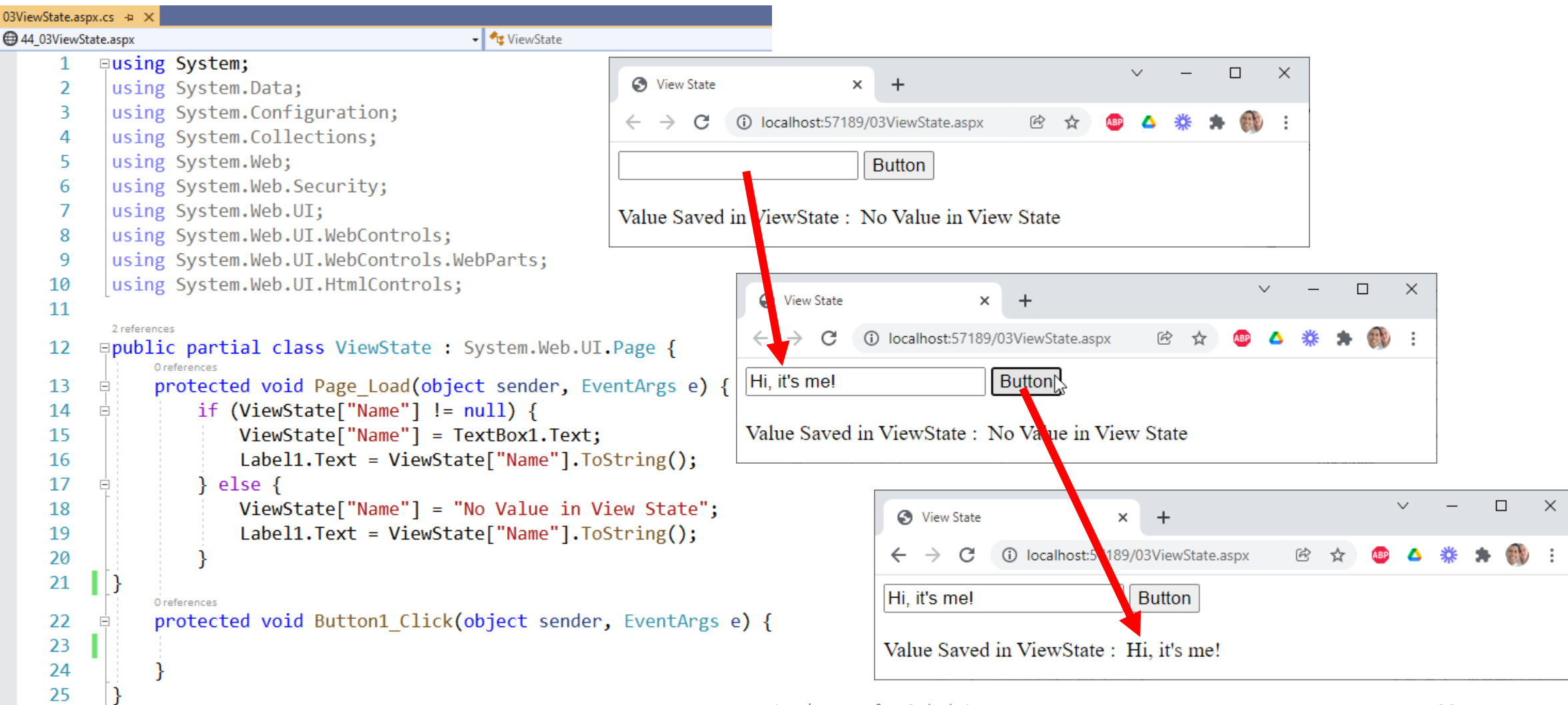

### Control State

- Sometimes, we need to store control-state data in order for a control to work properly. For example, if we have written a custom control that has different tabs that show different information, in order for that control to work as expected, the control needs to know which tab is selected between round trips. The ViewState property can be used for this purpose, but view state can be turned off at a page level by developers, effectively breaking our control. To solve this, the ASP.NET page framework exposes a feature in ASP.NET called *control state*.
- The ControlState property allows us to persist property information that is specific to a control and cannot be turned off like the ViewState property.

### Control State: Pros & Cons (Nipun Tomar@c-sharpcorner.com)

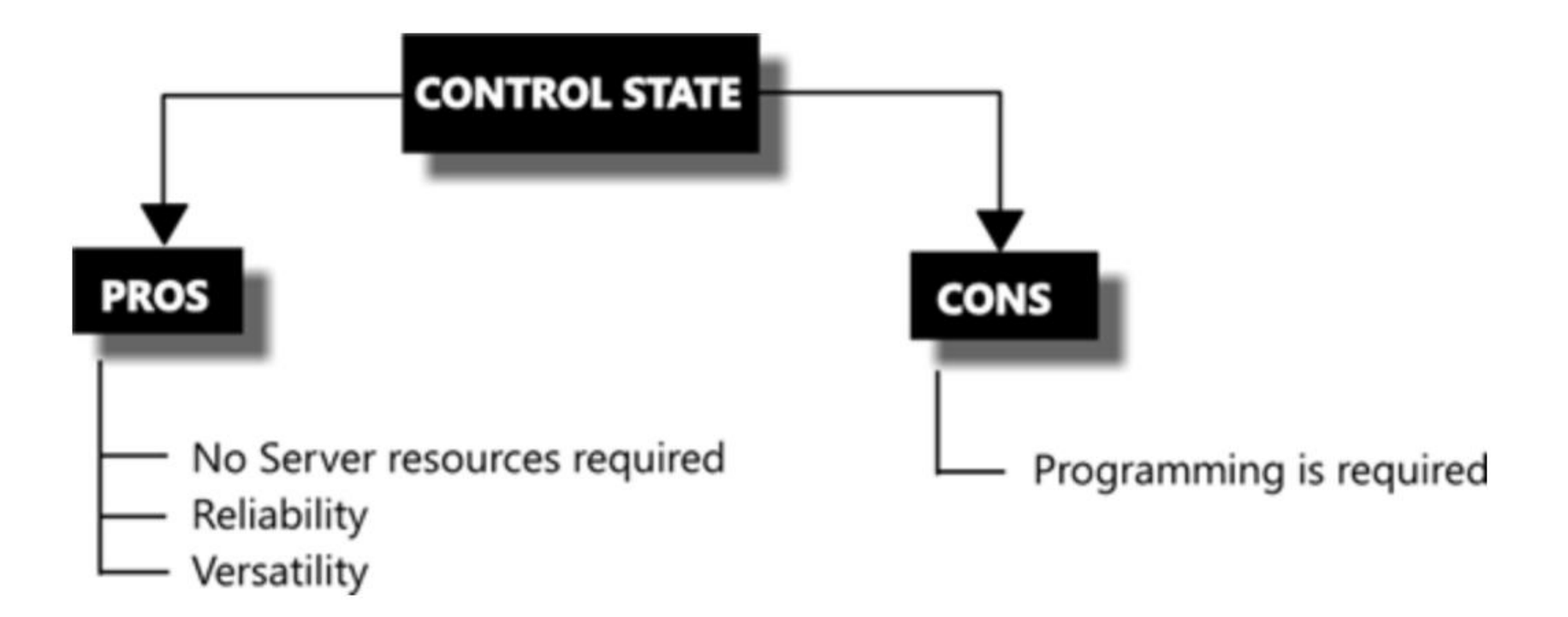

# Control State: Creating Custom Control

- We are going to create our own Custom Control
	- Create a **New project** > **Windows Forms Control Library (.NET Framework)**

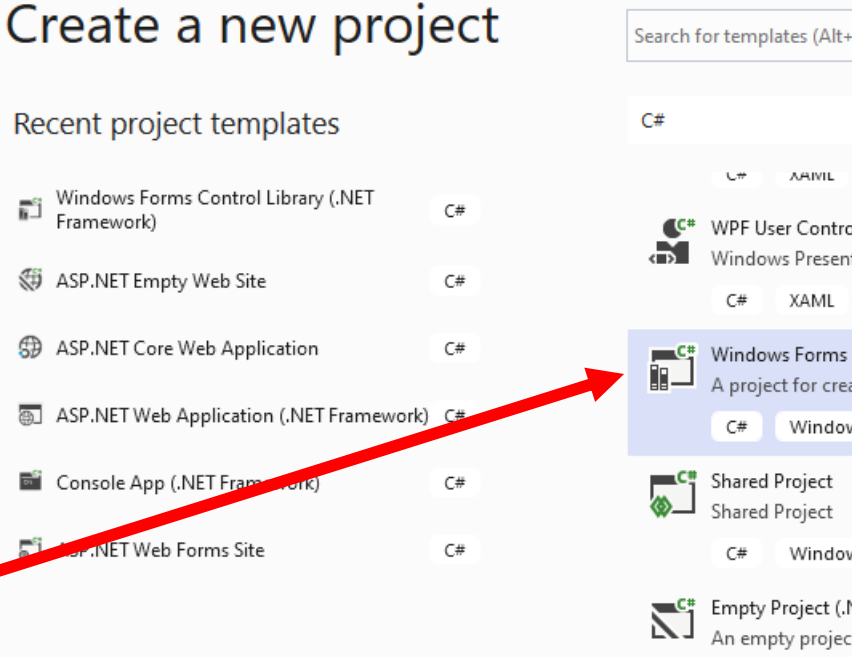

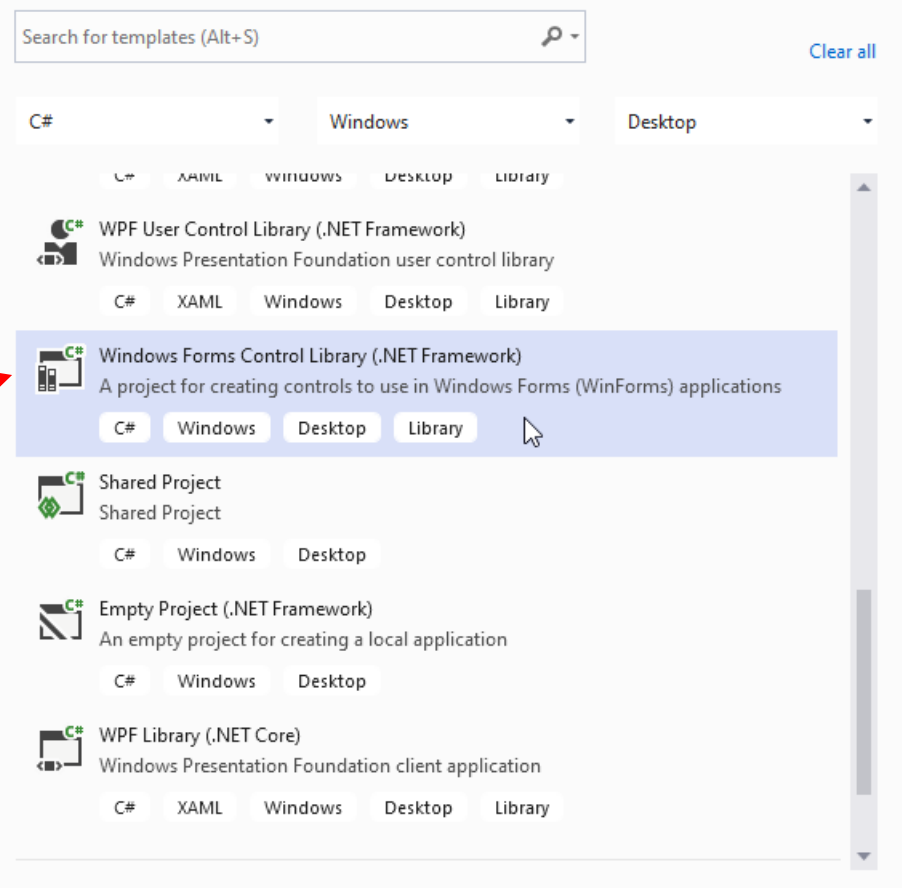

**Back** Next

 $\Box$ 

 $\times$ 

### MyCustomControl: The project

- Choose a project's name for our new **Windows Forms Control Library (.NET Framework)**
	- E.g., **MyCustomControl**

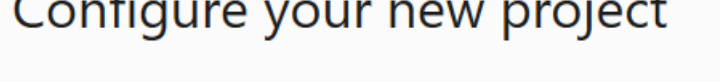

Windows Forms Control Library (NFT Framework) C# Windows

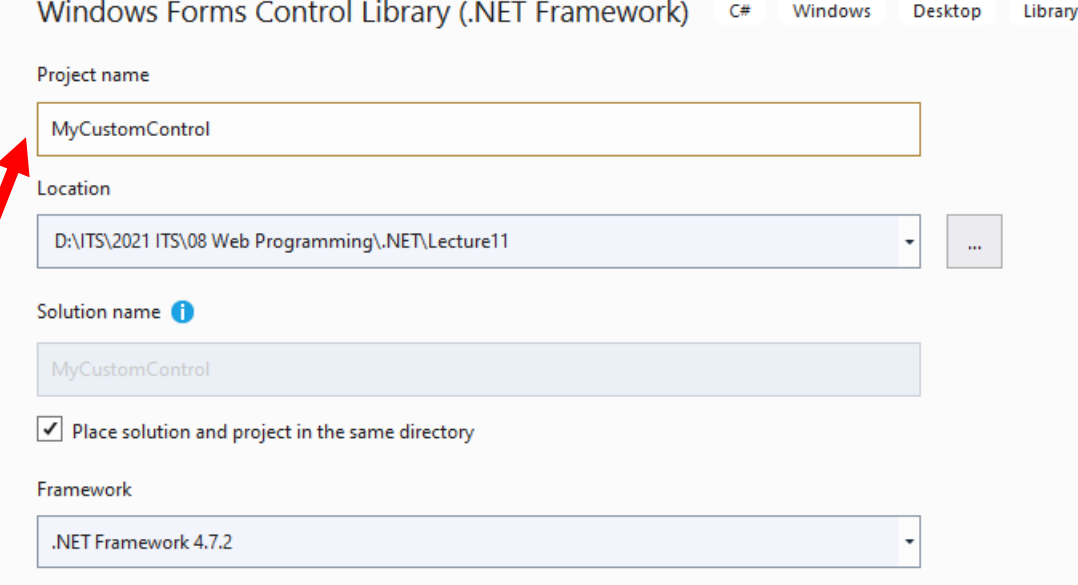

Desktop

 $\Box$  $\times$ 

# MyCustomControl: Adding User Control

- Right click on the **MyCustomControl** on Solution Explorer > **Add** > **New Item…** > **User Control (Windows Forms)**
- Choose a name
	- E.g., **MyCustomControl.cs**

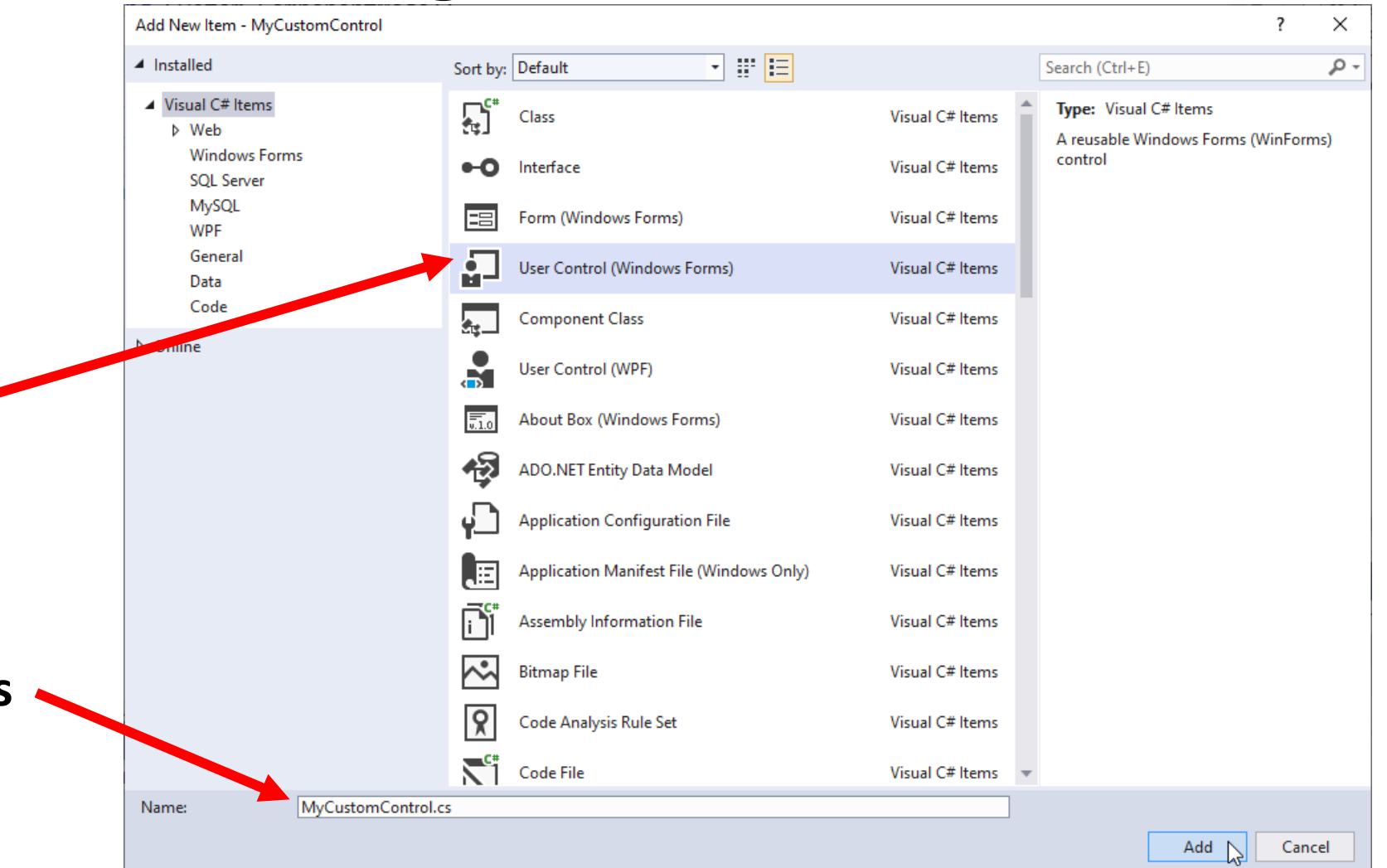

#### MyCustomControl.cs (Rahul Rajat Singh@codeproject.com)

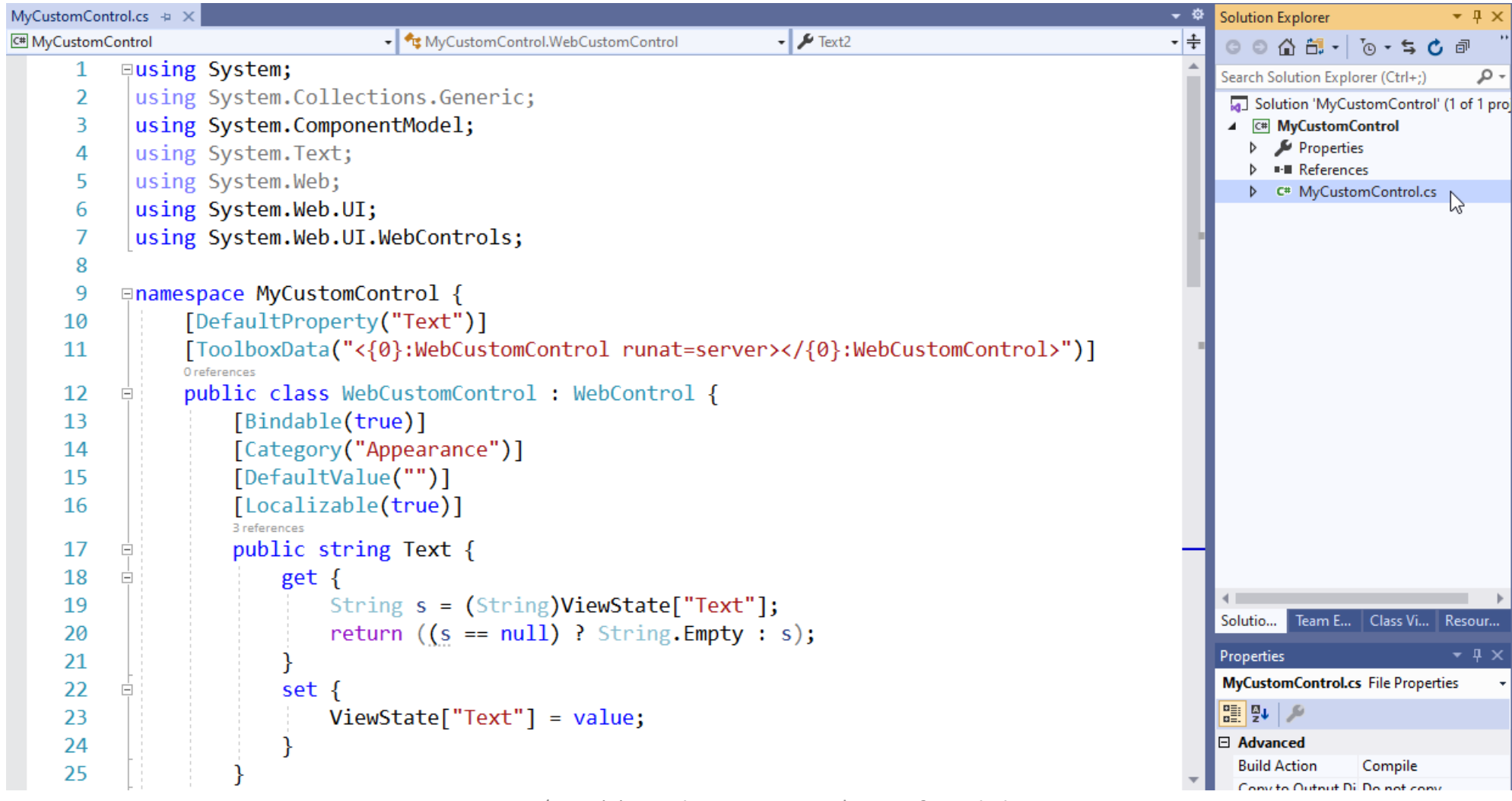

#### MyCustomControl.cs (Rahul Rajat Singh@codeproject.com)

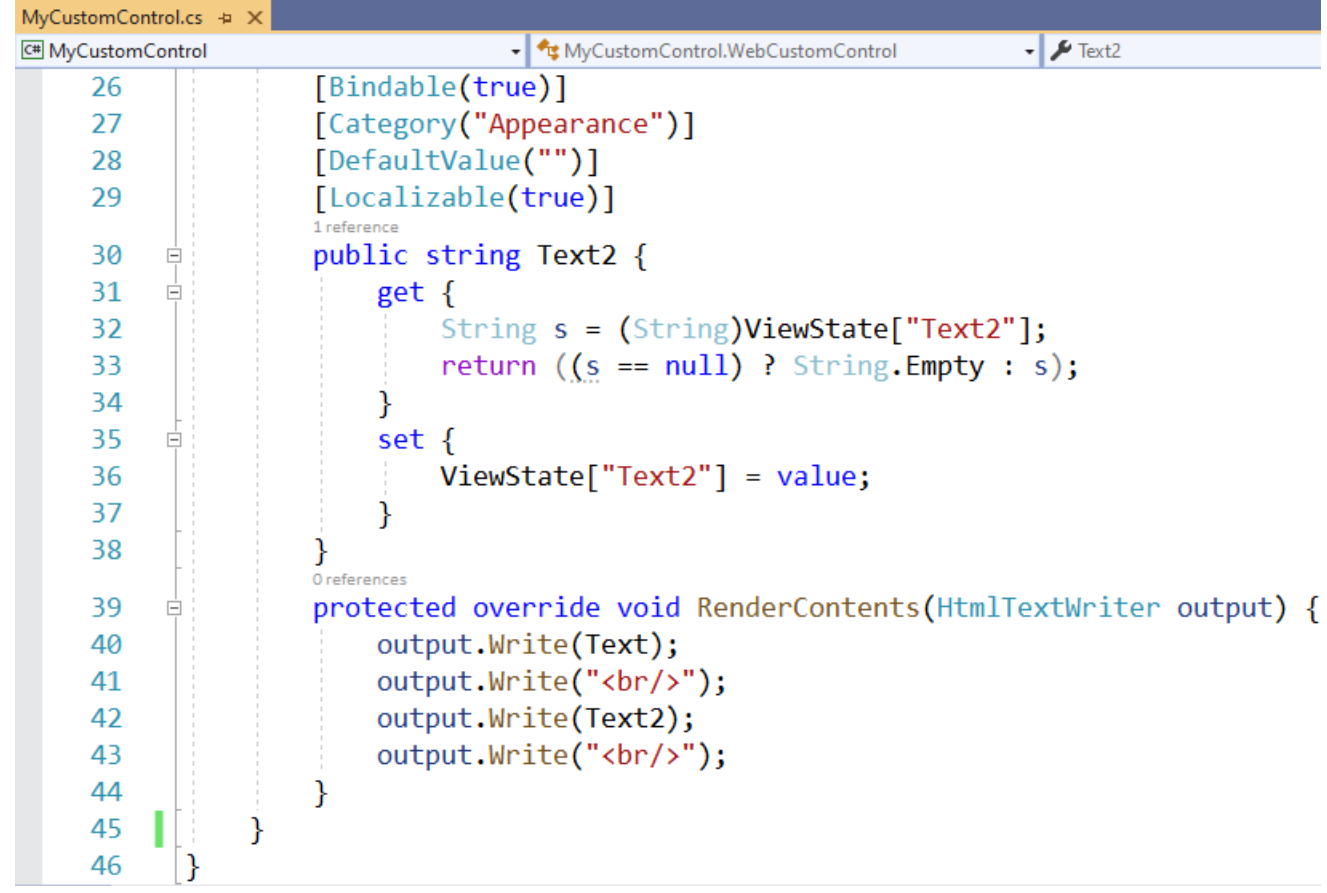

#### MyCustomControl

- Right click on **MyCustomControl** on Solution Explorer > Properties
	- By default the output type: **Class Library**. So, let it be.
- Once we compile this project, we'll have MyCustomControl.dll in the folder **MyCustomControl** > **bin** > **Debug**

**NEW RE** 

 $\checkmark$ 

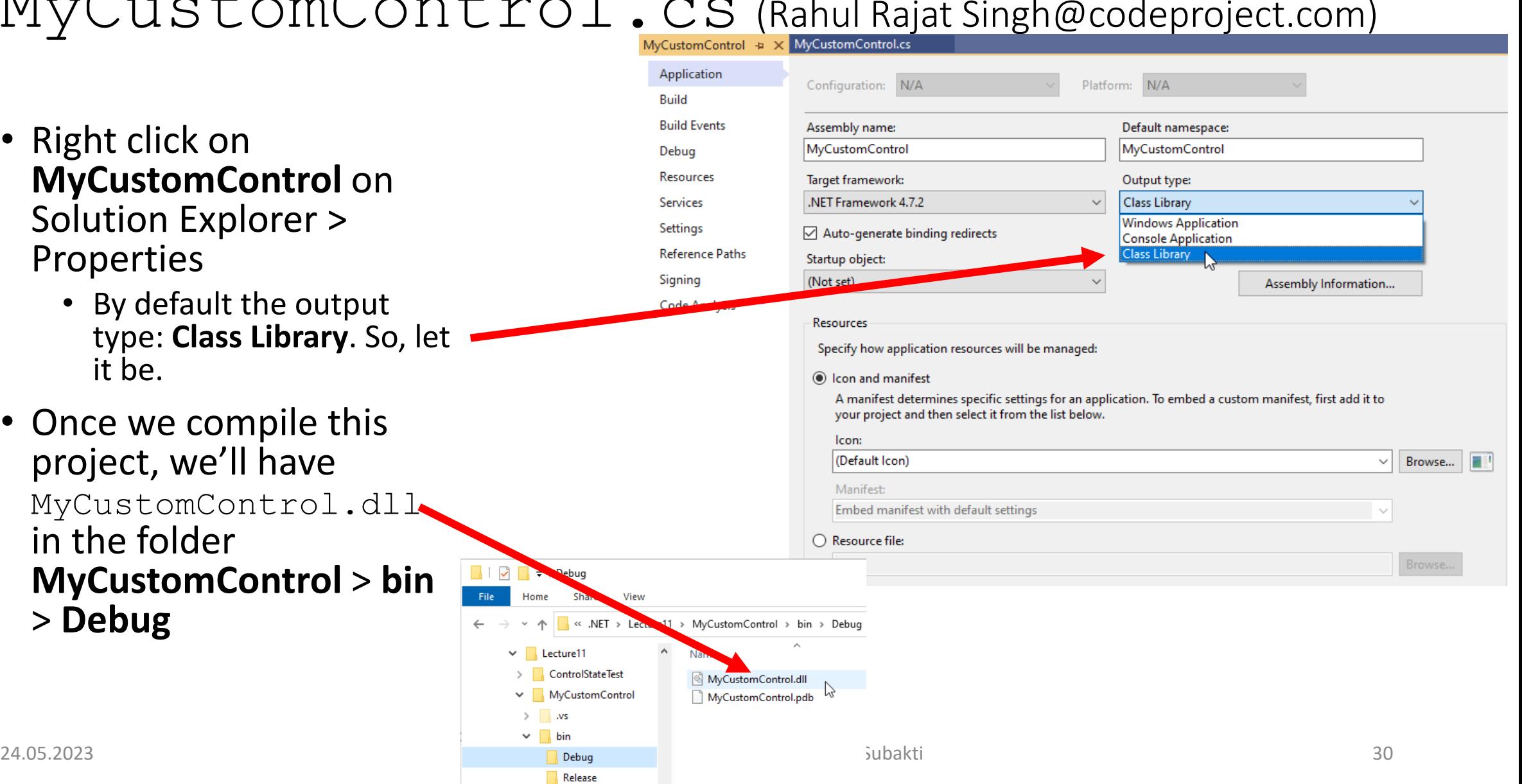

### MyState: Add MyCustomControl as a reference

- Open MyState project
	- Right click on the **MyState** on Solution Explorer > **Add** > **Reference…** >

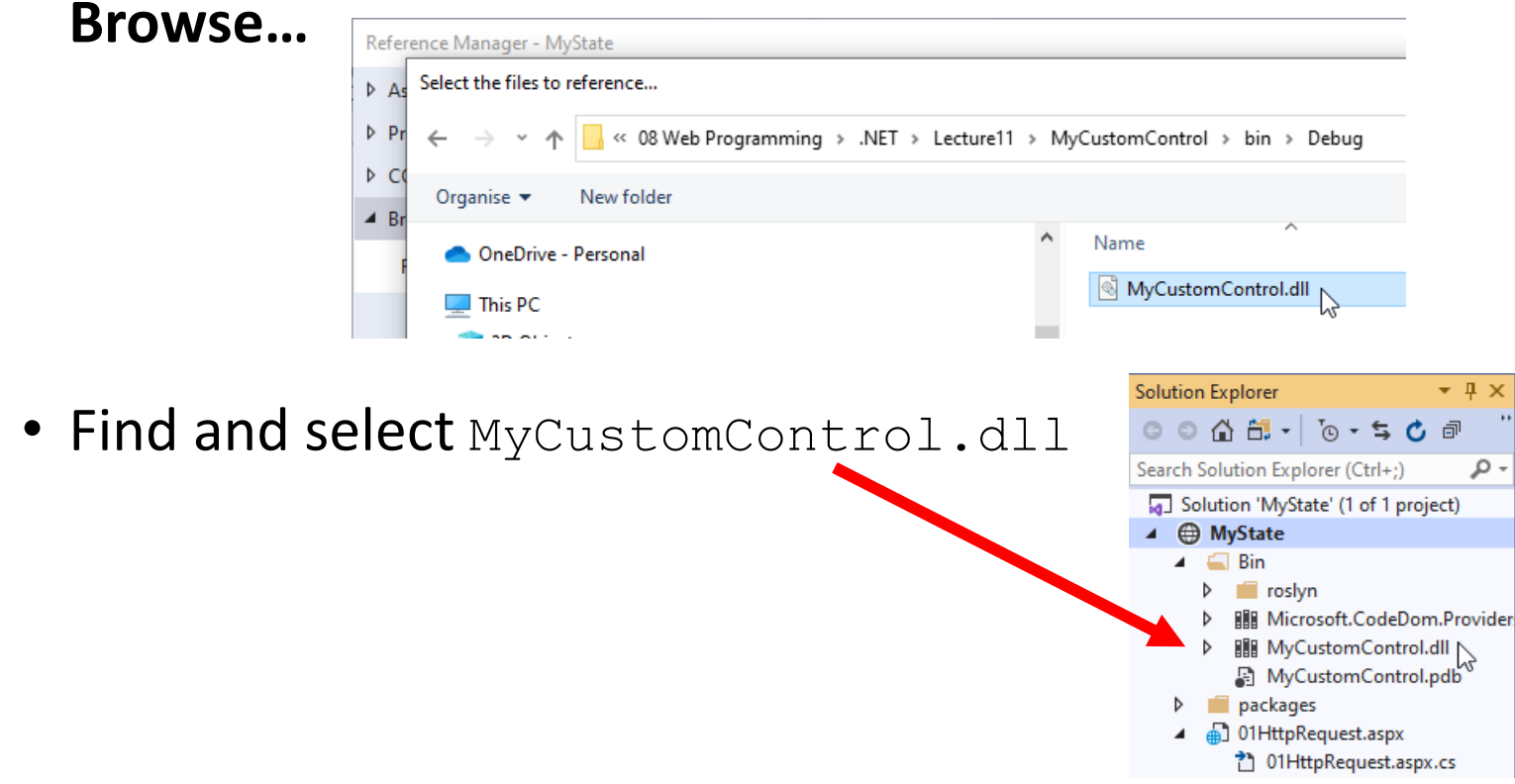

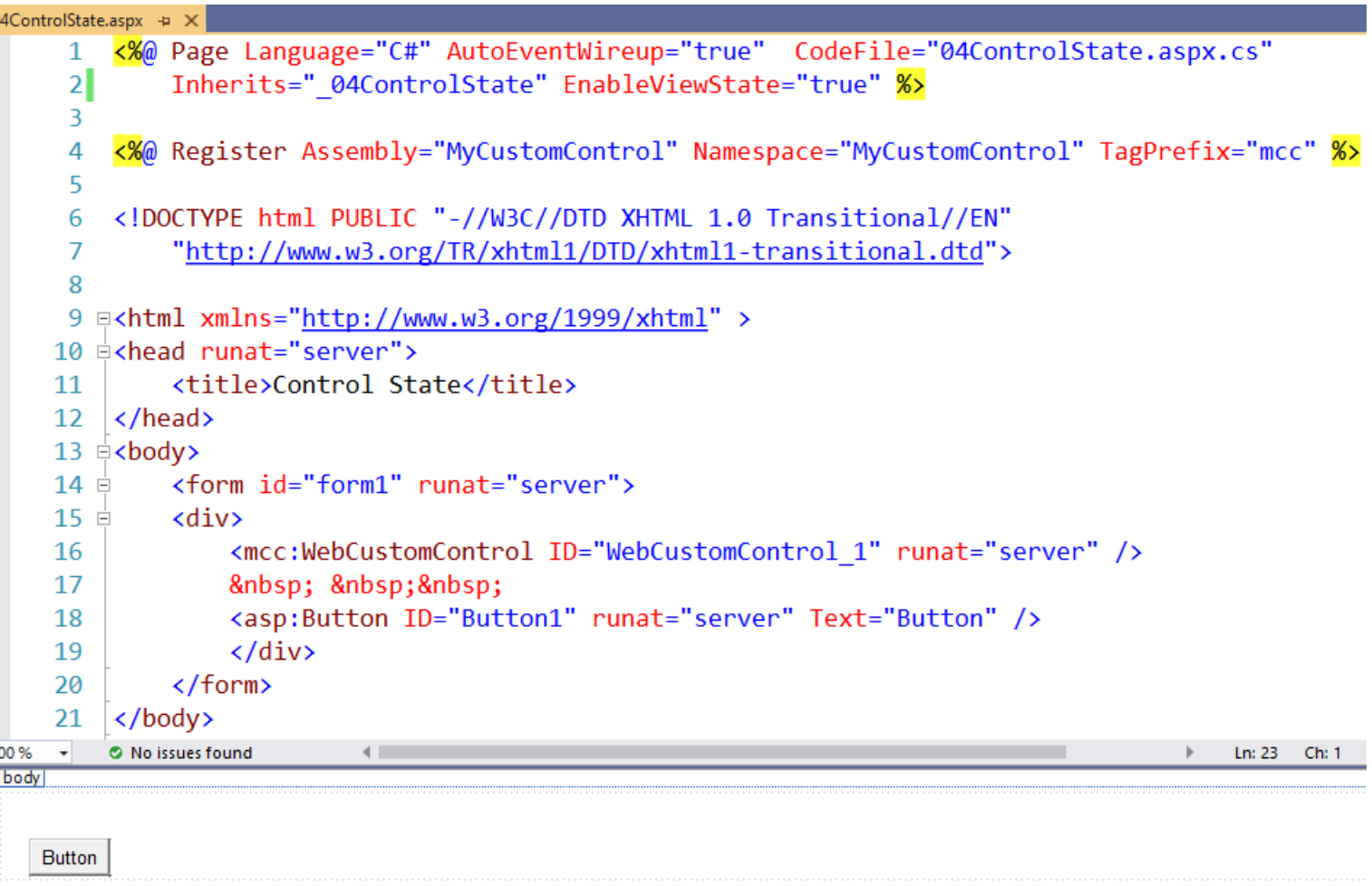

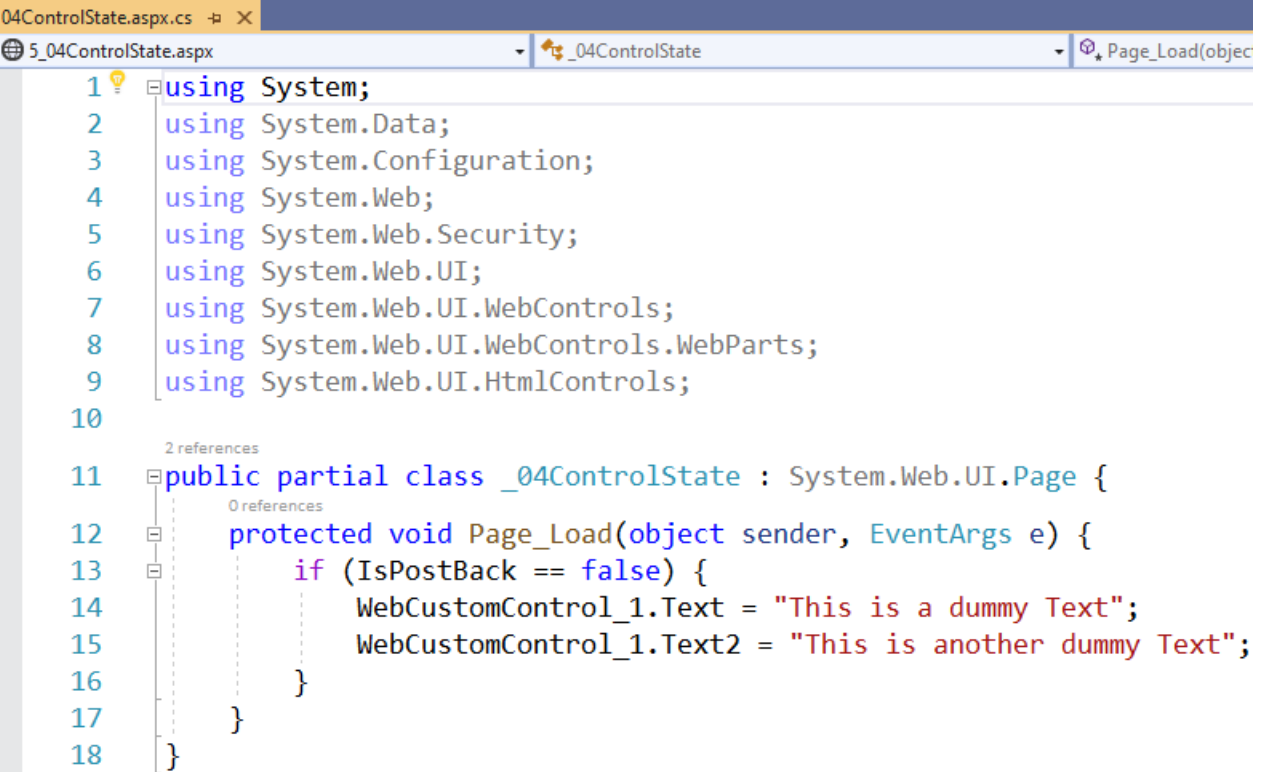

- Now for the first run, we will do the property setting and from next time onwards, we leaves it up to the control to render these things.
- Now the page still has EnableViewState property set to true. So if we run the page and do postback, we will observe the expected behaviour. Let's look at

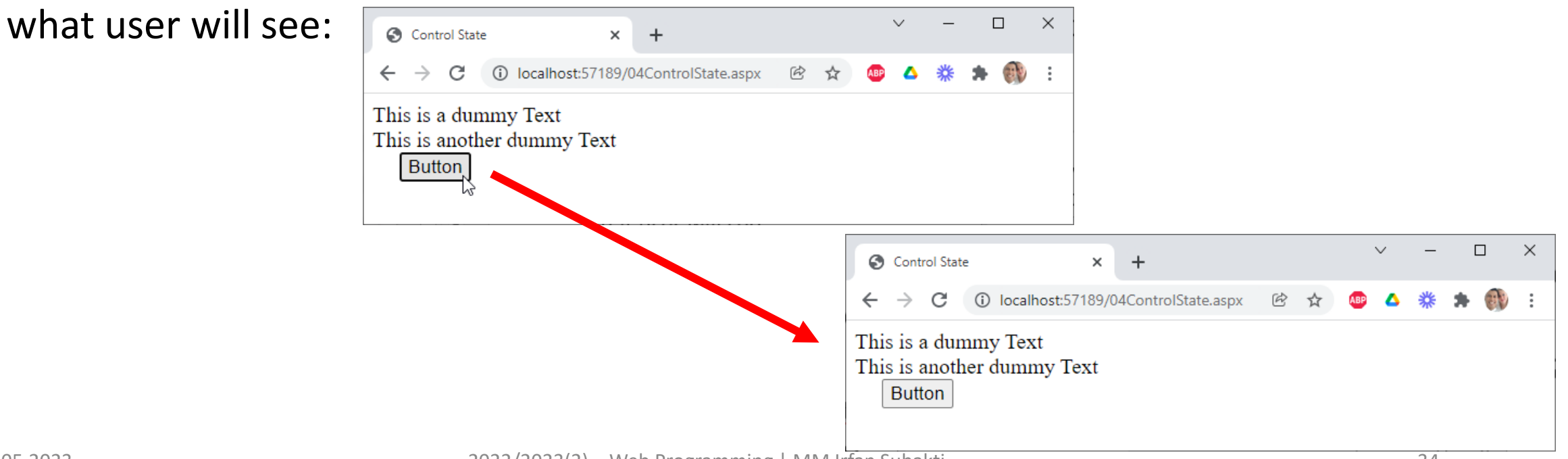

• Now if the user disables the ViewState for the page or even for our custom control when a postback occurs:

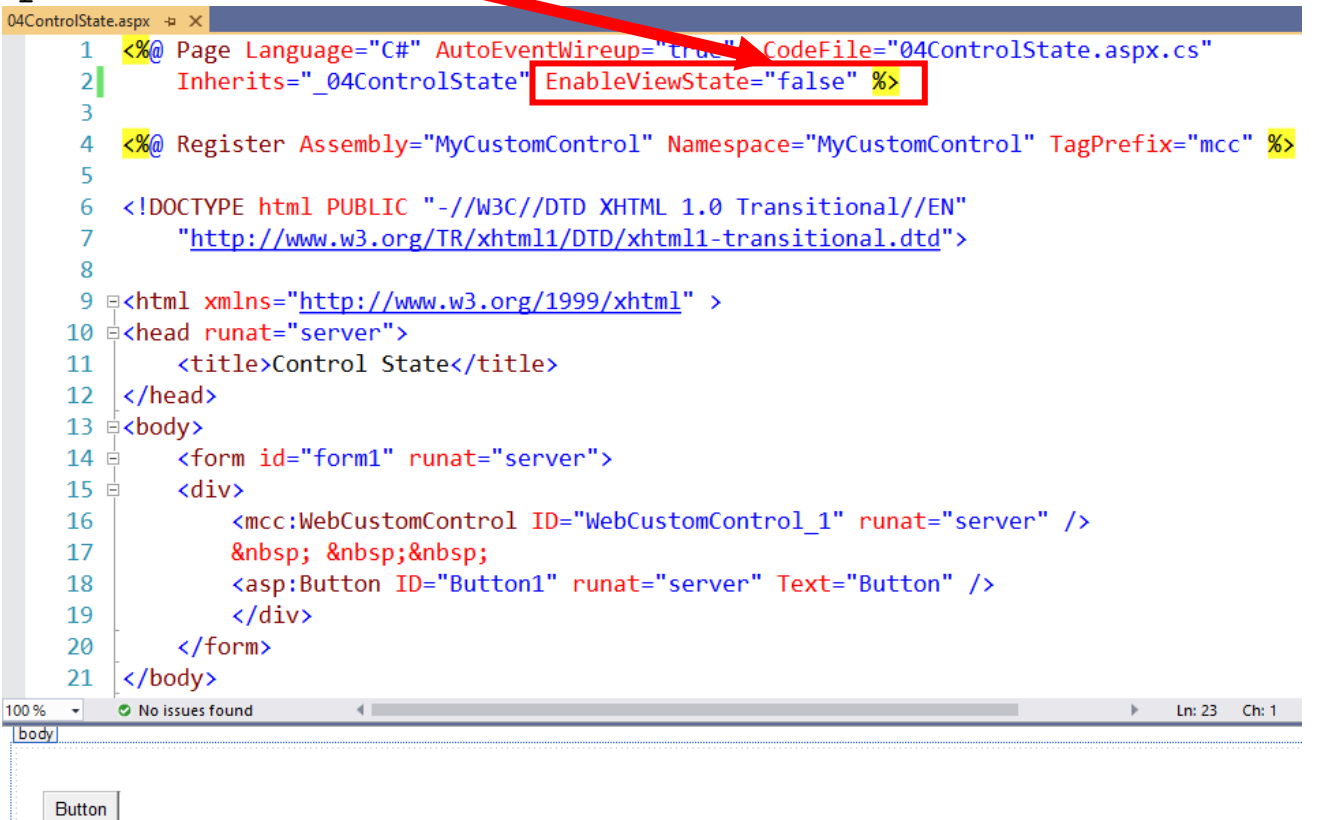

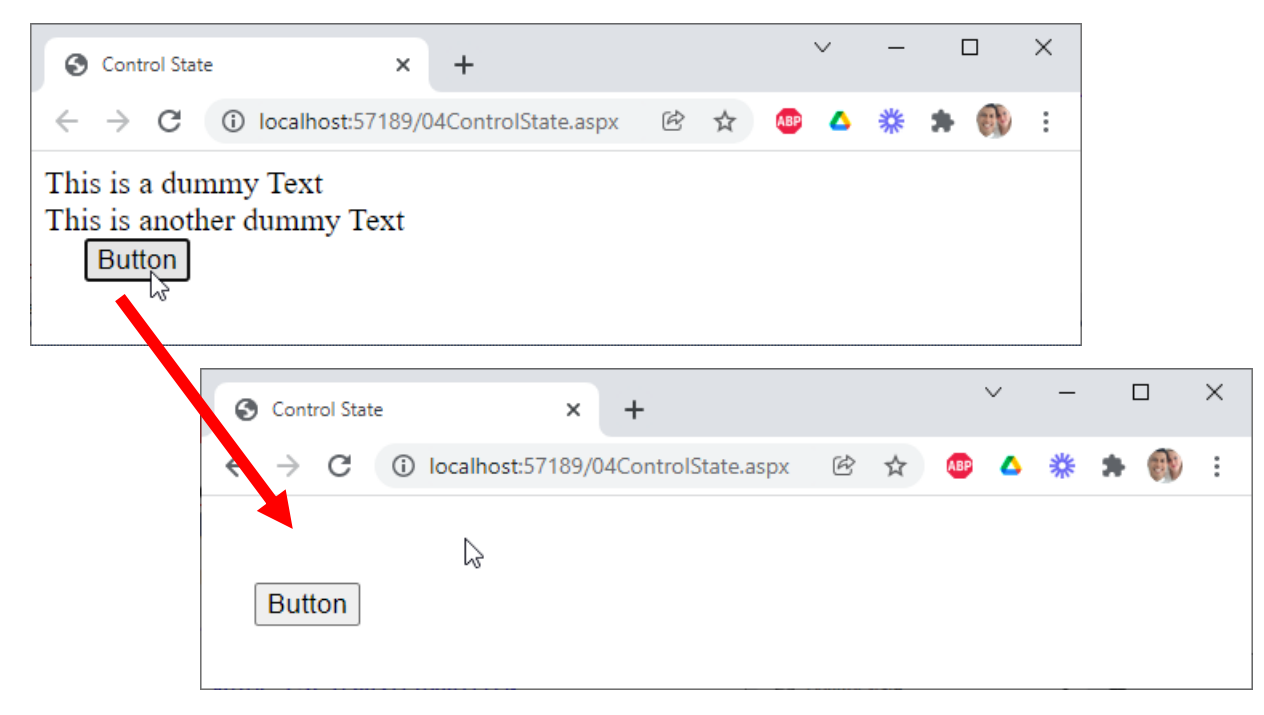

• The values are gone, the reason being our control depends on  $\forall$ iewState to function and we need to remove this dependency to ControlState so that even in this scenario, our control will continue to work.

#### $MyCustomControll$ .CS (Rahul Rajat Singh@codeproject.com)

• What we need to do here is, we have to *override* the OnInit method and call the RegisterRequiresControlState method during *initialisation*. Then we have to *override* the SaveControlState and LoadControlState methods. So let us see how we do that for using ControlState for Text property of our control.

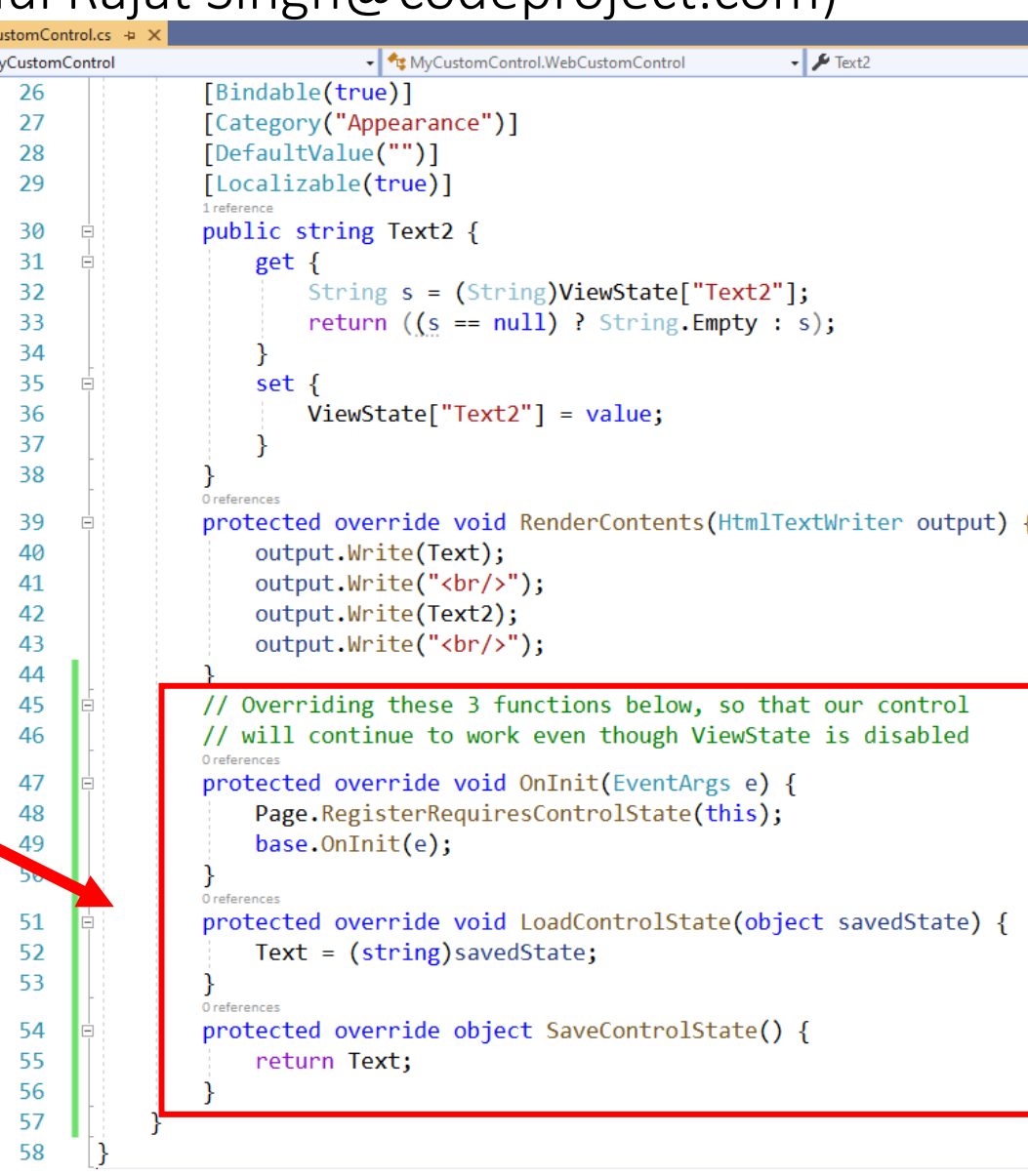

• Now we have the first property of our control using ControlState and the second one not using it. Now on postback, the output becomes:

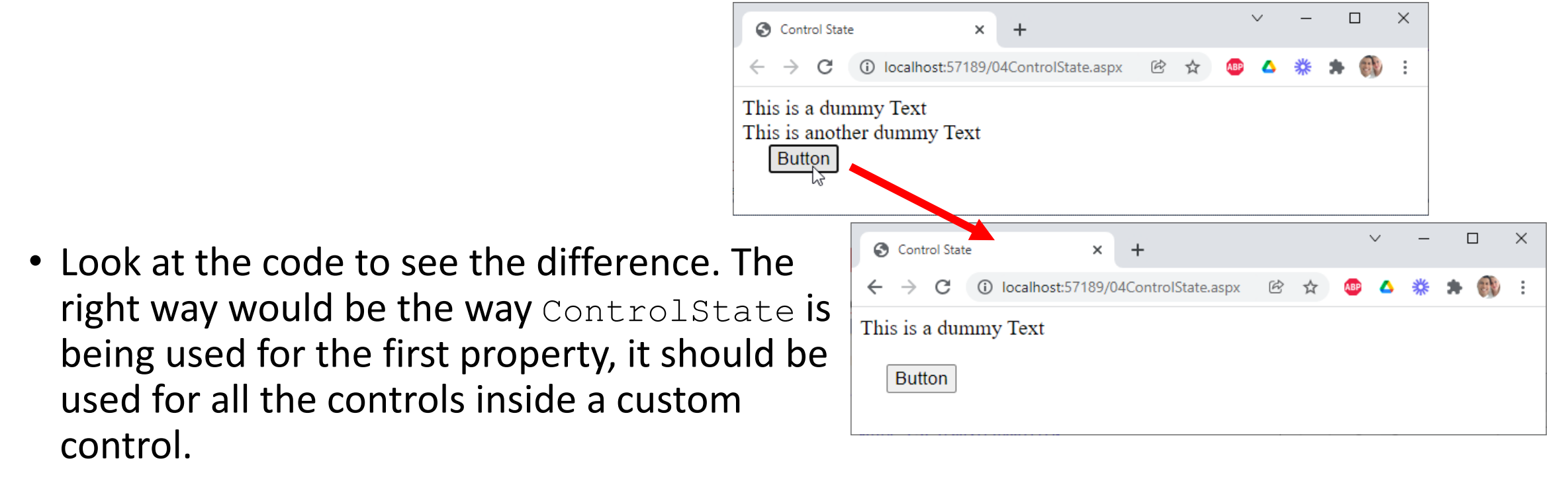

### Hidden Fields

- ASP.NET allows us to store information in a HiddenField control, which renders as a standard HTML hidden field. A *hidden field* does not render visibly in the browser, but we can set its properties just as we can with a standard control. When a page is submitted to the server, the content of a hidden field is sent in the HTTP form collection along with the values of other controls. A hidden field acts as a repository for any page-specific information that we want to store directly in the page.
- A HiddenField control stores a single variable in its Value property and must be explicitly added to the page. The following example shows a HiddenField control with an initial value.

```
<asp:hiddenfield id="ExampleHiddenField"
  value="Example Value" 
  runat="server"/>
```
• In order for hidden-field values to be available during page processing, we must submit the page using an HTTP POST command. If we use hidden fields and a page is processed in response to a link or an HTTP GET command, the hidden fields will not be available.

### Hidden Fields: Pros & Cons (Nipun Tomar@c-sharpcorner.com)

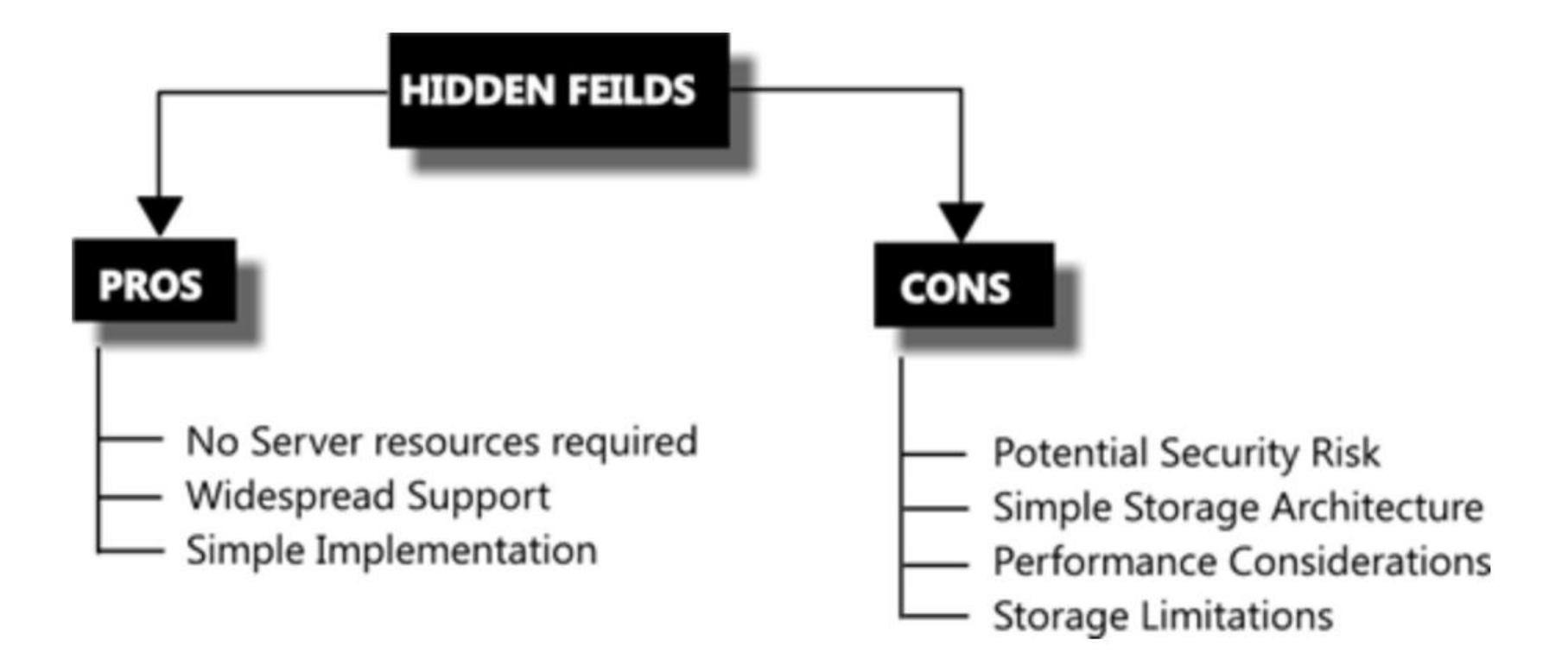

#### $05HiddenFileId$ .aspx (Sachin Gargava@codeproject.com)

```
05HiddenField.aspx + X
                                 <%@ Page Language="C#" AutoEventWireup="true" CodeFile="05HiddenField.aspx.cs"
                              1
                                     Inherits="HiddenFile" %>
                              \overline{2}3
                                 <!DOCTYPE html PUBLIC "-//W3C//DTD XHTML 1.0 Transitional//EN"
                              4
                                     "http://www.w3.org/TR/xhtml1/DTD/xhtml1-transitional.dtd">
                              5
                              6
                              7 a<html xmlns="http://www.w3.org/1999/xhtml" >
                             8 \overrightarrow{6} chead runat="server">
                              9
                                     <title>Hidden Field</title>
                             10
                                 \langle/head>
                             11 \div \text{body}<form id="form1" runat="server">
                             12 \oplus13 \pm<div>
                             14
                                             
                             15
                                         <asp:Button ID="Button1" runat="server" OnClick="Button1 Click"
                                             Text="No Action Button" /> 
                             16
                                         <asp:HiddenField ID="HiddenField1" runat="server" Value="0" />
                             17
                            18
                                     \langle/div\rangle19
                                         <strong>&nbsp; &nbsp; &nbsp; &nbsp; &nbsp;<br />
                             20
                                             \text{br} />
                             21    Click counter</strong> (Saved in Hidden Field) :&nbsp;
                                         <asp:Label ID="Label1" runat="server"></asp:Label>
                             22
                             23
                                     \langle/form>
                             24
                                 \langle /body>
                             25
                                 \langle/html>
                         100\% \simO No issues found
                                                  \leftarrowLn:
                         | body |
                             No Action Button
                         HiddenField - HiddenField1
24.05.2023 and 41
```
#### $05HiddenFileId$ .aspx.cs (Sachin Gargava@codeproject.com)

```
05HiddenField.aspx.cs + >
                                                              → <sup>+</sup> HiddenFile
                                                                                                 \bullet \bullet Profile
                              ⊕ 14_05HiddenField.aspx
                                       Eusing System;
                                   1
                                   \overline{2}using System.Data;
                                   \overline{\mathbf{3}}using System.Configuration;
                                        using System.Collections;
                                   \overline{4}5
                                        using System.Web;
                                        using System.Web.Security;
                                   -6
                                   \overline{7}using System.Web.UI;
                                   8
                                        using System.Web.UI.WebControls;
                                        using System.Web.UI.WebControls.WebParts;
                                   -9
                                        using System.Web.UI.HtmlControls;
                                  10
                                  112 references
                                  12
                                       □ public partial class HiddenFile : System.Web.UI.Page {
                                            0 references
                                  13
                                            protected void Page Load(object sender, EventArgs e) {
                                       Ė
                                                if (IsPostBack) {
                                  14
                                       Ė
                                  15
                                                    if (HiddenField1.Value != null) {
                                       Ė.
                                                         int val = Convert.Tolnt32(HiddenField.IValue) + 1;16
                                                         HiddenField. Value = val. ToString();17
                                  18
                                                        Label1. Text = val. ToString();else {
                                  19
                                  20
                                  21
                                  2223
                                            0 references
                                            protected void Button1 Click(object sender, EventArgs e) {
                                  24
                                  25
                                  26
24.05.2023 2^{2}
```
#### 05HiddenField (Output)

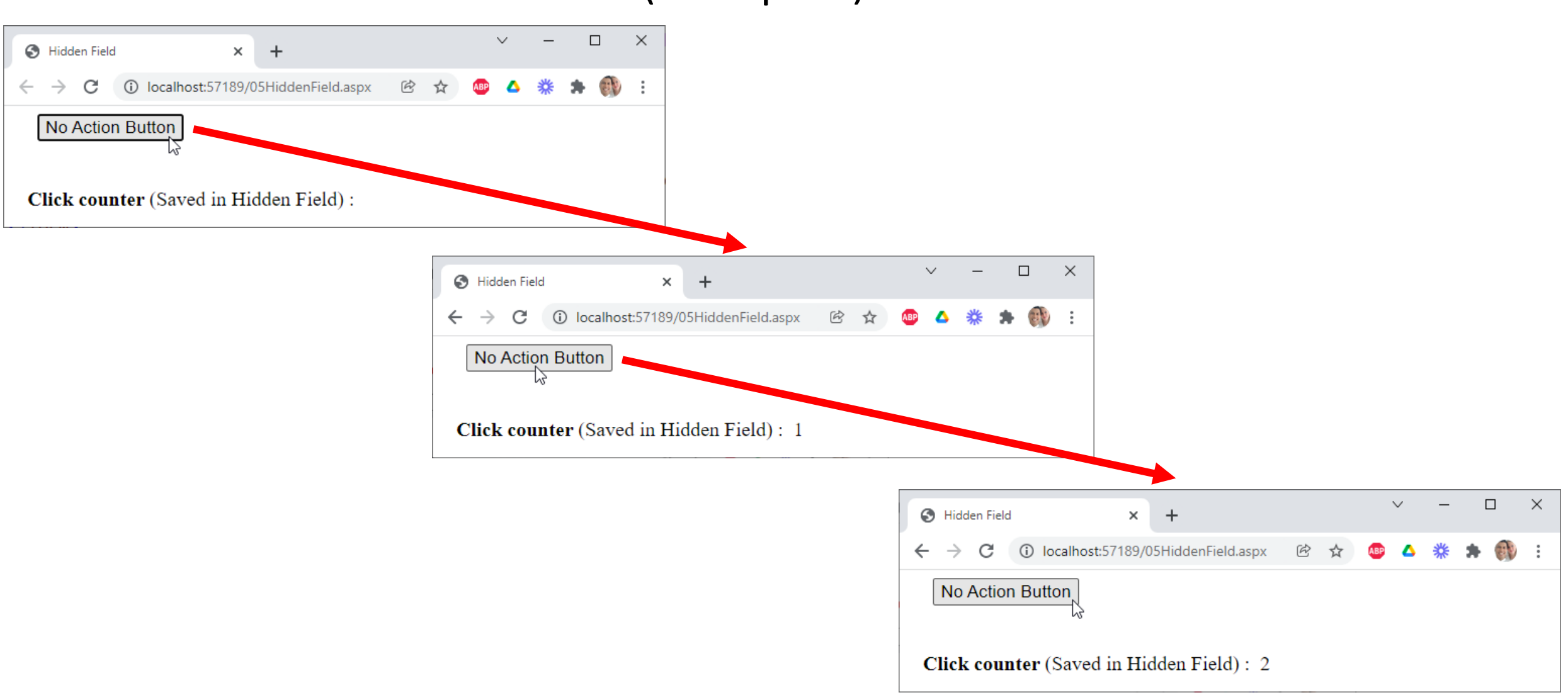

### 05HiddenField: View page source

```
\Box\mathbb{R}S view-source:localhost:57189/05H X
                                   +10 view-source:localhost:57189/05HiddenField.aspx
               C
                                                                                                           ਉ
       Line wrap\Boxs <! DOCTYPE html PUBLIC "-//W3C//DTD XHTML 1.0 Transitional//EN"
               "http://www.w3.org/TR/xhtml1/DTD/xhtml1-transitional.dtd">
         6 <html xmlns="http://www.w3.org/1999/xhtml" >
         \frac{1}{2} <head><title>
               Hidden Field
         s </title></head>
         10 <br/>body>
             <form method="post" action="./05HiddenField.aspx" id="form1">
         11|12| <div class="aspNetHidden">
         13 <input type="hidden" name=" VIEWSTATE" id=" VIEWSTATE" value="eov/0rXD7PB6hN0IrwkSrdk6zV6a0mVnsvFW+xlHGnanv5xWWMlaf5ESwO+/
         |14| </div>
         15
         18 <div class="aspNetHidden">
               <input type="hidden" name=" VIEWSTATEGENERATOR" id=" VIEWSTATEGENERATOR" value="ED5EA427" />
         18
               <input type="hidden" name=" EVENTVALIDATION" id=" EVENTVALIDATION" value="VrW179/mmj8ozmIcRwakAuTt7THBLUH7fSpHO5QrFUSY
         19
         _{20} </div>
               \langle \text{div} \rangle21
                      
         22
                  <input type="submit" name="Button1" value="No Action Button" id="Button1" />&nbsp;
         23
                  <input type="hidden" name="HiddenField1" id="HiddenField1" value="2" />
        24
        25
               </div>
                   <strong>&nbsp; &nbsp; &nbsp; &nbsp; &nbsp;<br />
        26
                       \text{chr} />
        27
                          Click counter</strong> (Saved in Hidden Field) :&nbsp;
         28
                   <span id="Label1">2</span>
         29
               \langle/form>
         30
        31 \times / \text{body}24.05.20\frac{32}{2} </html> 44
```
### Cookies

- A cookie is a small amount of data that is stored either in a text file on the client file system or in-memory in the client browser session. It contains site-specific information that the server sends to the client along with page output. Cookies can be temporary (with specific expiration times and dates) or persistent.
- We can use cookies to store information about a particular client, session, or application. The cookies are saved on the client device, and when the browser requests a page, the client sends the information in the cookie along with the request information. The server can read the cookie and extract its value. A typical use is to store a token (perhaps encrypted) indicating that the user has already been authenticated in our application.

### Cookies: Pros & Cons (Nipun Tomar@c-sharpcorner.com)

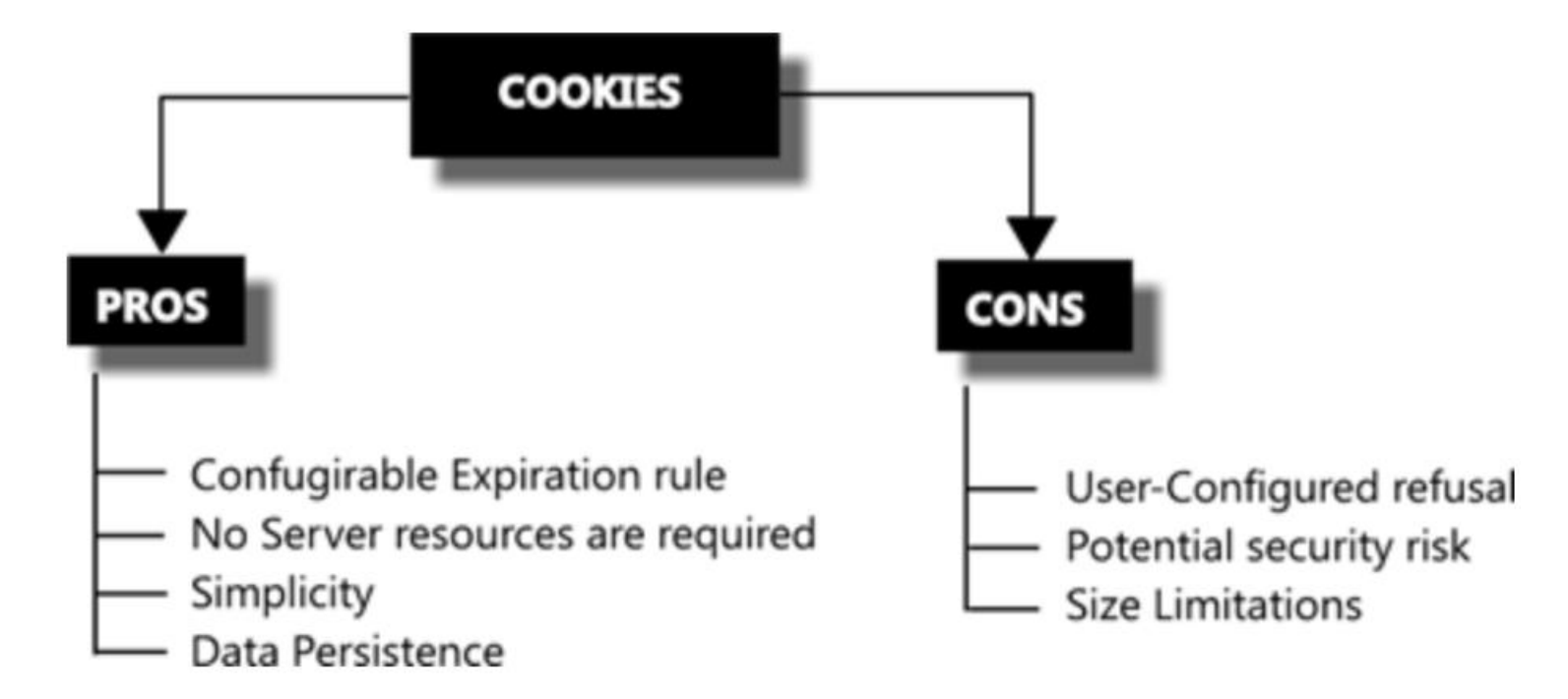

#### 06Cookies.aspx(Sachin Gargava@codeproject.com)

```
06Cookies.aspx
                                     <%@ Page Language="C#" AutoEventWireup="true" CodeFile="06Cookies.aspx.cs"
                                         Inherits="ViewState" %>
                                  \overline{2}3
                                    <!DOCTYPE html PUBLIC "-//W3C//DTD XHTML 1.0 Transitional//EN"
                                  \mathbf{A}"http://www.w3.org/TR/xhtml1/DTD/xhtml1-transitional.dtd">
                                  51
                                 6 Q<html xmlns="http://www.w3.org/1999/xhtml">
                                 7 d<head runat="server">
                                         <title>Cookies</title>
                                  |8|</head>
                                  9
                                10 \Rightarrow body>
                                         <form id="form1" runat="server">
                                 11 \circ12 白
                                             <div>
                                 13
                                                 \text{br} />
                                                <asp:Button ID="Button1" runat="server"
                                 1415OnClick="Button1 Click" Text="Click Me" />
                                                \text{br} />
                                 16
                                                \text{br} />
                                 17
                                18Persistent Cookie :
                                                <asp:Label ID="Label1" runat="server"></asp:Label>
                                 19
                                20
                                                \text{br} />
                                21Non Persistent Cookie :
                                                <asp:Label ID="Label2" runat="server"></asp:Label>
                                 22
                                23
                                             \langle/div\rangle\langle/form>
                                 24
                                     </body>
                                 25
                                    \langle/html>
                                 26
                            100 %
                                    O No issues found
                                                      \leftarrow| body |
                              Click Me
24.05.2023Non Persistent Cookie : [Label2]
```
#### 06Cookies.aspx.cs(Sachin Gargava@codeproject.com)

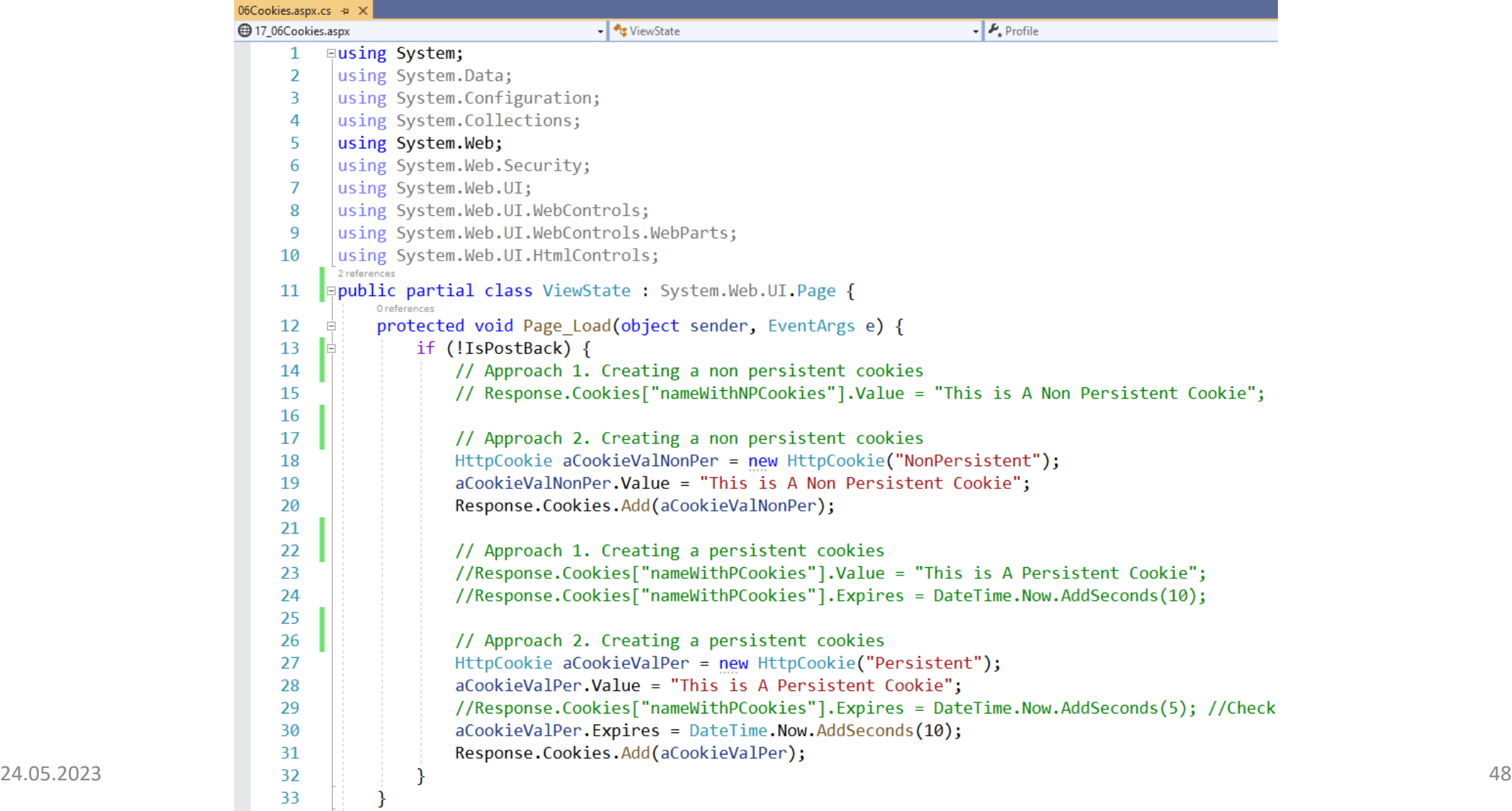

#### 06Cookies.aspx.cs(Sachin Gargava@codeproject.com)

```
protected void Button1 Click(object sender, EventArgs e) {
     Ė
34
               Label2.Text = ""; Label1.Text = "";
35
               //if (Request.Cookies["nameWithNPCookies"] != null)
36
                     Label2.Text = Server.HtmlEncode(Request.Cookies["nameWithNPCookies"].Value);
37
               \frac{1}{2}//if (Request.Cookies["nameWithPCookies"] != null)
38
                     Label1.Text = Server.HtmlEncode(Request.Cookies["nameWithPCookies"].Value);
39
               \prime\prime//if (Request.Cookies["NonPersistent"] != null)
40
               1/\ell41
               \frac{1}{2}//HttpCookie aCookie = Request.Cookies["NonPersistent"];
42
                     //Label1.Text = Server.HtmlEncode(aCookie.Value);
43
               \prime\primeLabel2.Text = Request.Cookies["NonPersistent"].Value;
               \prime\prime44
               \sqrt{}45
46
               if (Request.Cookies["NonPersistent"] != null) {
47
                   Label2.Text = Request.Cookies["NonPersistent"].Value;
48
49
50
               if (Request.Cookies["Persistent"] != null) {
-51
                   Label1.Text = Request.Cookies["Persistent"].Value;
52
53
54
55
               //if (Request.Cookies["aCookieValNonPer"]!= null)
                     Label2.Text = Request.Cookies.Get(aCookieValNonPer).ToString();
56
               \prime\prime//Label2.Text = Server.HtmlEncode(Request.Cookies["aCookieValNonPer"].Value);
57
               \prime\prime//if (Request.Cookies["aCookieValPer"] != null)
58
               \overline{11}Label2.Text = Request.Cookies.Get(aCookieValPer).ToString();
59
                     //Label1.Text = Server.HtmlEncode(Request.Cookies["aCookieValPer"].Value);
60
               \overline{II}61
62
```
### 06Cookies(Output)

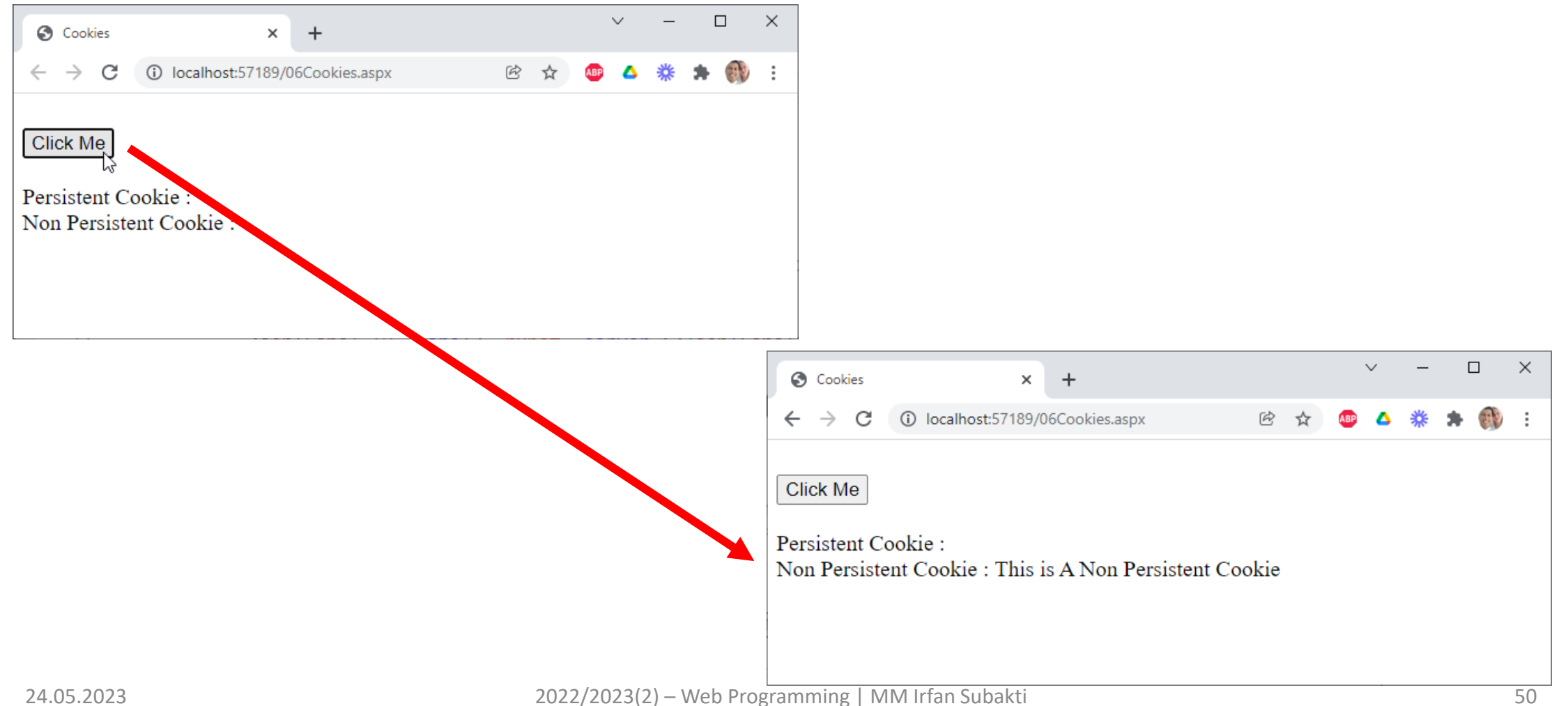

#### 06Cookies.aspx.cs(Sachin Gargava@codeproject.com)

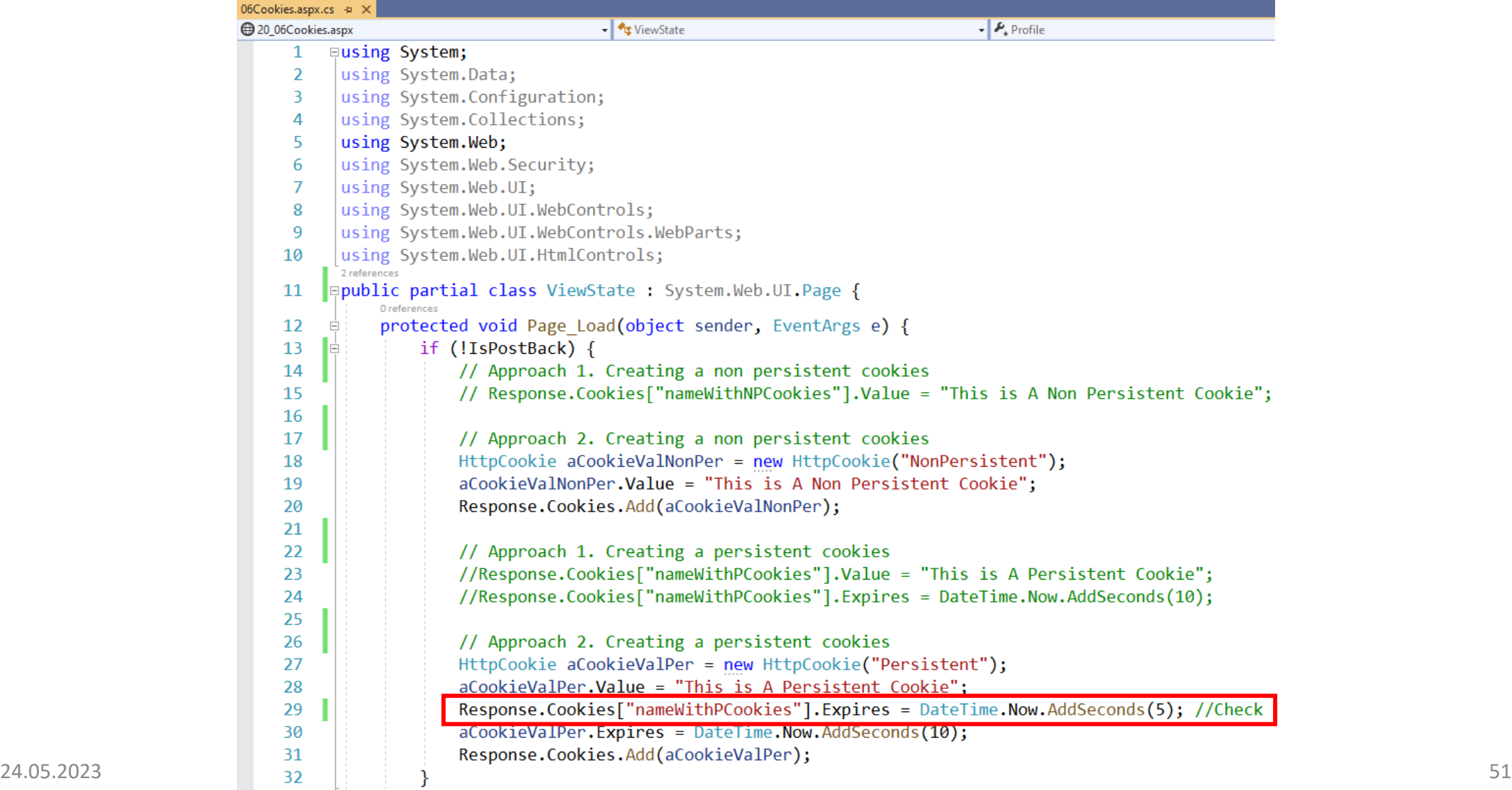

 $\bigoplus$ 

33

- }

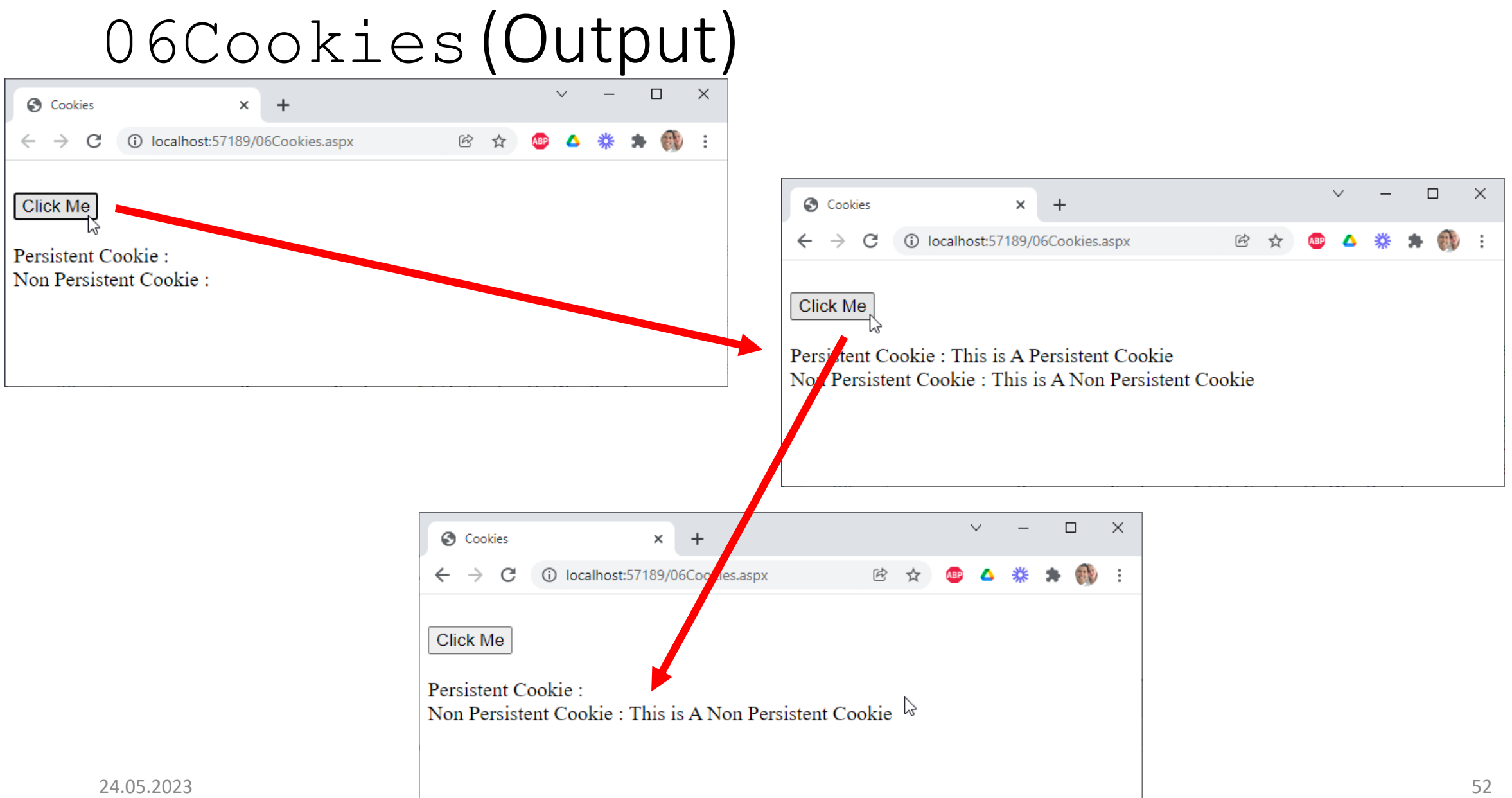

# Query Strings

• A query string is information that is appended to the end of a page URL. A typical query string might look like the following example:

https://www.contoso.com/listwidgets.aspx?category=basic&price=100

- In the URL path above, the query string starts with a question mark (?) and includes two attribute/value pairs, one called "category" and the other called "price."
- Query strings provide a simple but limited way to maintain state information. For example, they are an easy way to pass information from one page to another, such as passing a product number from one page to another page where it will be processed. However, some browsers and client devices impose a 2083-character limit on the length of the URL.
- In order for query string values to be available during page processing, we must submit the page using an HTTP GET command. That is, we cannot take advantage of a query string if a page is processed in response to an HTTP POST command.

### Query Strings: Pros & Cons (Nipun Tomar@c-sharpcorner.com)

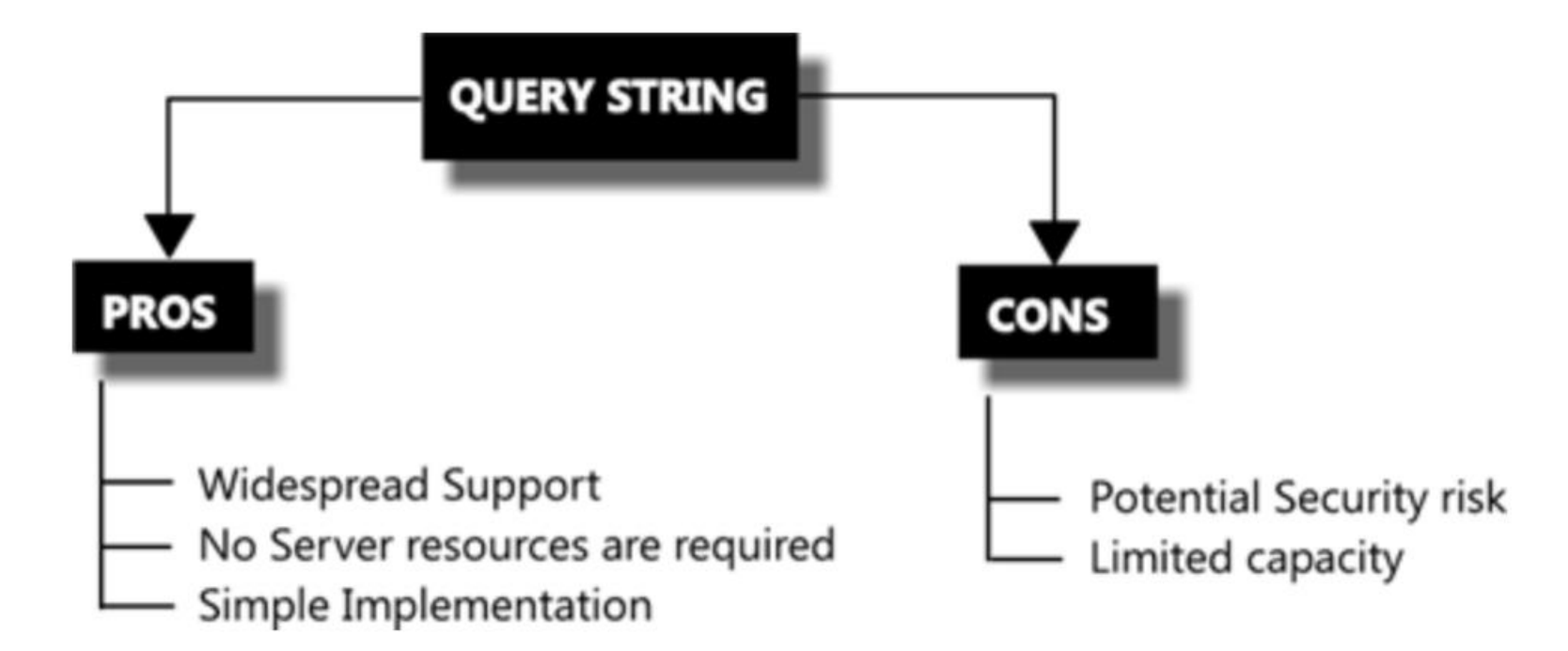

### Server-based state mng't: Application State

- ASP.NET allows us to save values using application state which is an instance of the HttpApplicationState class — for each active Web application. Application state is a global storage mechanism that is accessible from all pages in the Web application. Thus, application state is useful for storing information that needs to be maintained between server round trips and between requests for pages.
- Application state is stored in a key/value dictionary that is created during each request to a specific URL. We can add our application-specific information to this structure to store it between page requests.
- Once we add our application-specific information to application state, the server manages it.
- The following example shows how to assign a value in application state.

Application ["WelcomeMessage"] = "Welcome to the Contoso site.";

### Application State: Pros & Cons (Nipun Tomar@c-sharpcorner.com)

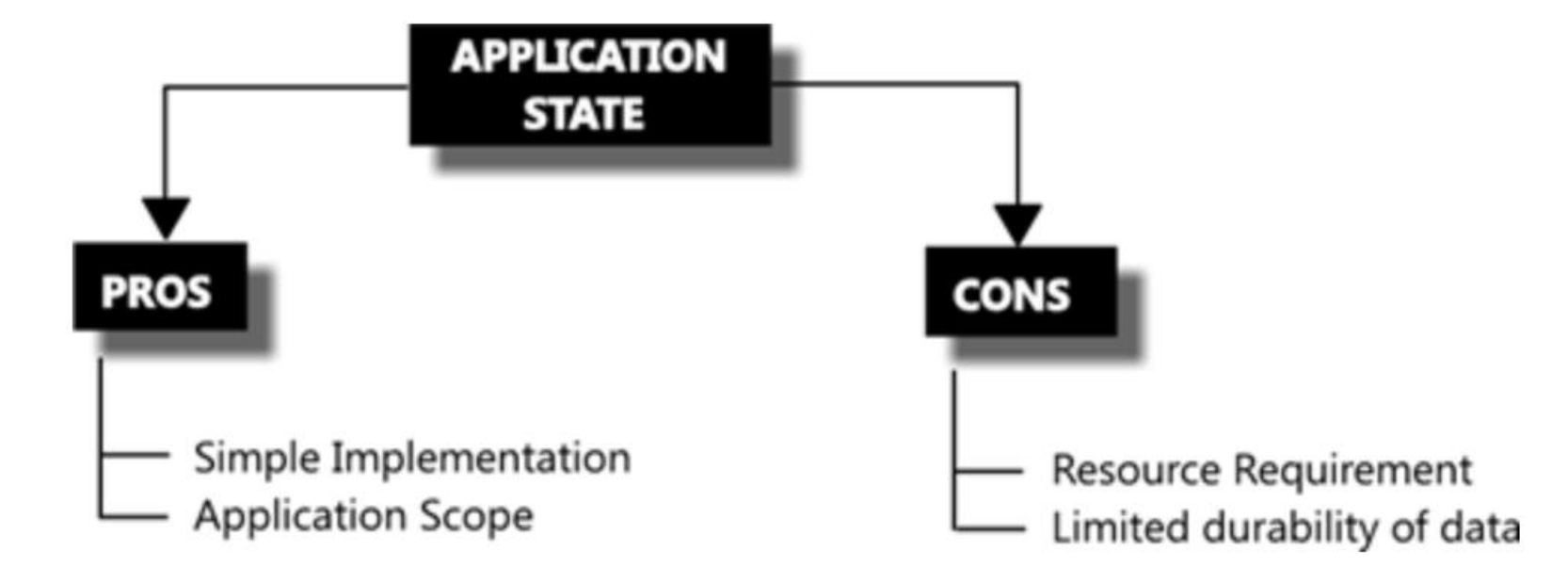

### Session State

- ASP.NET allows us to save values by using session state  $-$  which is an instance of the  $HttpSessionState$ class — for each active Web-application session.
- *Session state* is similar to *application state*, except that it is scoped to the current browser session. If different users are using our application, each user session will have a different *session state*. In addition, if a user leaves our application and then returns later, the second user session will have a different session state from the first.
- *Session state* is structured as a key/value dictionary for storing session-specific information that needs to be maintained between server round trips and between requests for pages.
- We can use *session state* to accomplish the following tasks:
	- Uniquely identify browser or client-device requests and map them to an individual session instance on the server.
	- Store session-specific data on the server for use across multiple browser or client-device requests within the same session.
	- Raise appropriate session management *events*. In addition, we can write application code leveraging these events.
- Once we add our application-specific information to session state, the server manages this object. Depending on which options we specify, session information can be stored in cookies, on an out-of-process server, or on a computer running Microsoft SQL Server.

### Session State: Pros & Cons (Nipun Tomar@c-sharpcorner.com)

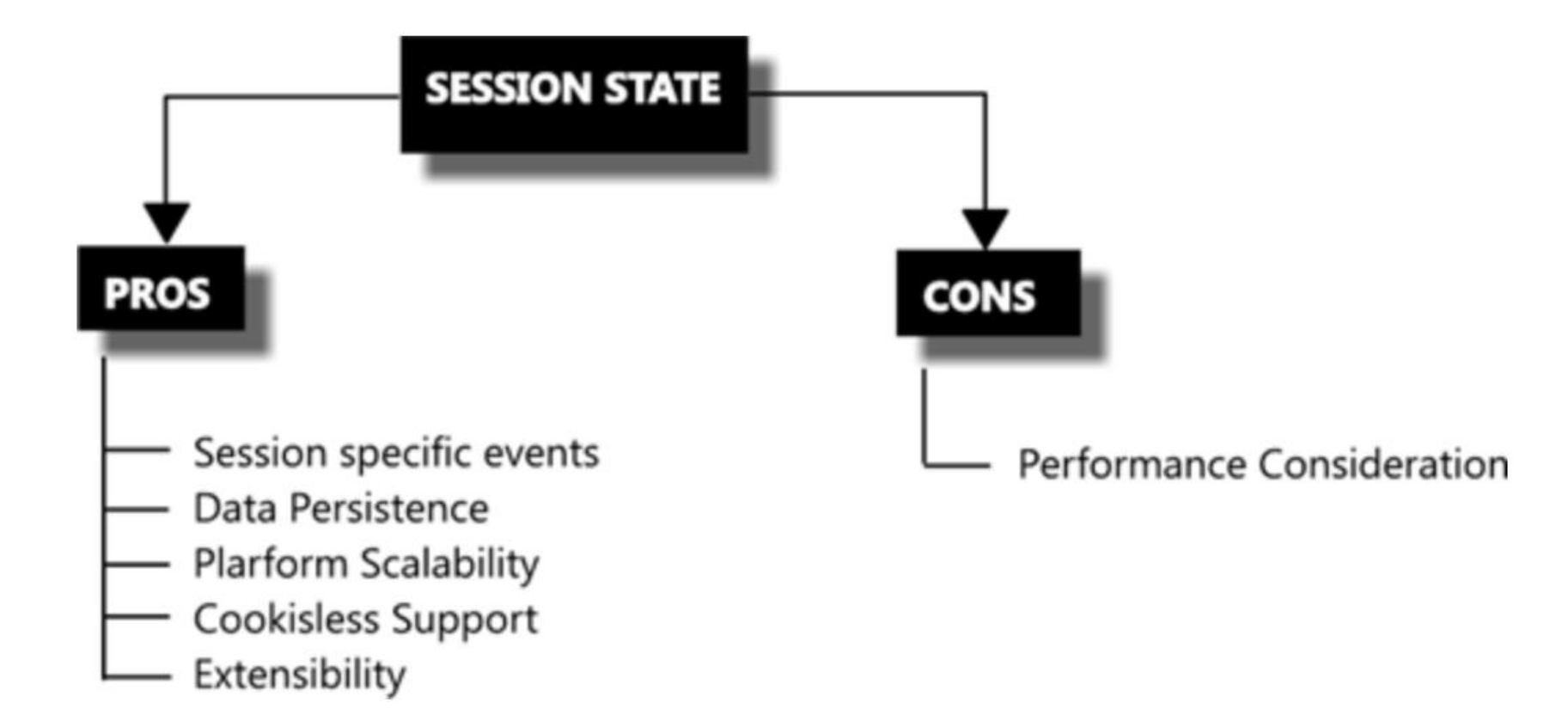

#### 07Session.aspx(Sachin Gargava@codeproject.com)

```
07Session.aspx
         <%@ Page Language="C#" AutoEventWireup="true"
              CodeFile="07Session.aspx.cs" Inherits="MySession" %>
      \overline{2}\overline{a}<!DOCTYPE html PUBLIC "-//W3C//DTD XHTML 1.0 Transitional//EN"
      \overline{4}"http://www.w3.org/TR/xhtml1/DTD/xhtml1-transitional.dtd">
      6
     7 <br />
7 <br />
7 <br />
1999/xhtml <br />
xmlns="http://www.w3.org/1999/xhtml"<br />>
     8 ekhead runat="server">
      9
              <title>Session</title>
     10
         \langle/head>
     11 \div \text{body}<form id="form1" runat="server">
     12 白
     13 \oplus<div>
                   <asp:Button ID="Button1" runat="server" Text="Button" OnClick="Button1 Click" />
    14
    15
                   \text{br} />
     16
                   \text{Br} />
                  No of postback from starting to application   (saved in Application) :
    17
                   <asp:Label ID="Label1" runat="server" ></asp:Label><br />
    18
                  No of postback (saved in Session) :<asp:Label ID="Label2" runat="server" ></asp:Label><br />
     19
                  Total no of click on "Redirect to the same page" button (saved in QueryString) :
     20|<asp:Label ID="Label3" runat="server" ></asp:Label><br />
     21
     22
                   \text{br} />
     23
                   \text{br} />
     24<asp:Button ID="Button2" runat="server" Text="Redirect to the same page"
                       OnClick="Button2 Click" /></div>
     25
     26
              \langle/form>
         \langle/body>
     27
     28
         \langle/html>
100\% \simO No issues found
 Button
```
No of postback from starting to application (saved in Application) : [Label1] [Label2]: (No of postback (saved in Session Total no of click on "Redirect to the same page" button (saved in QueryString) : [Label3]

#### 07Session.aspx.cs(Sachin Gargava@codeproject.com)

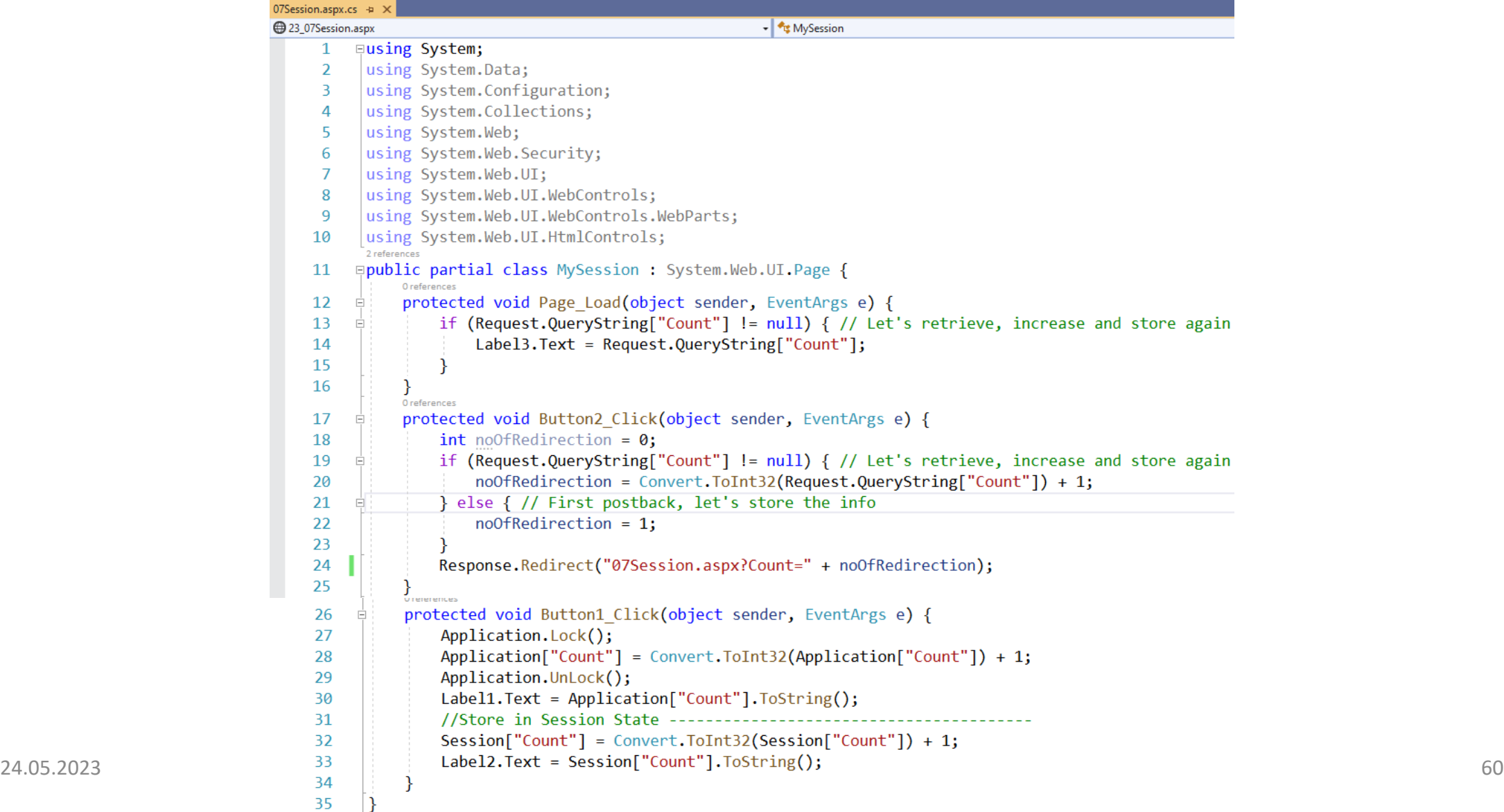

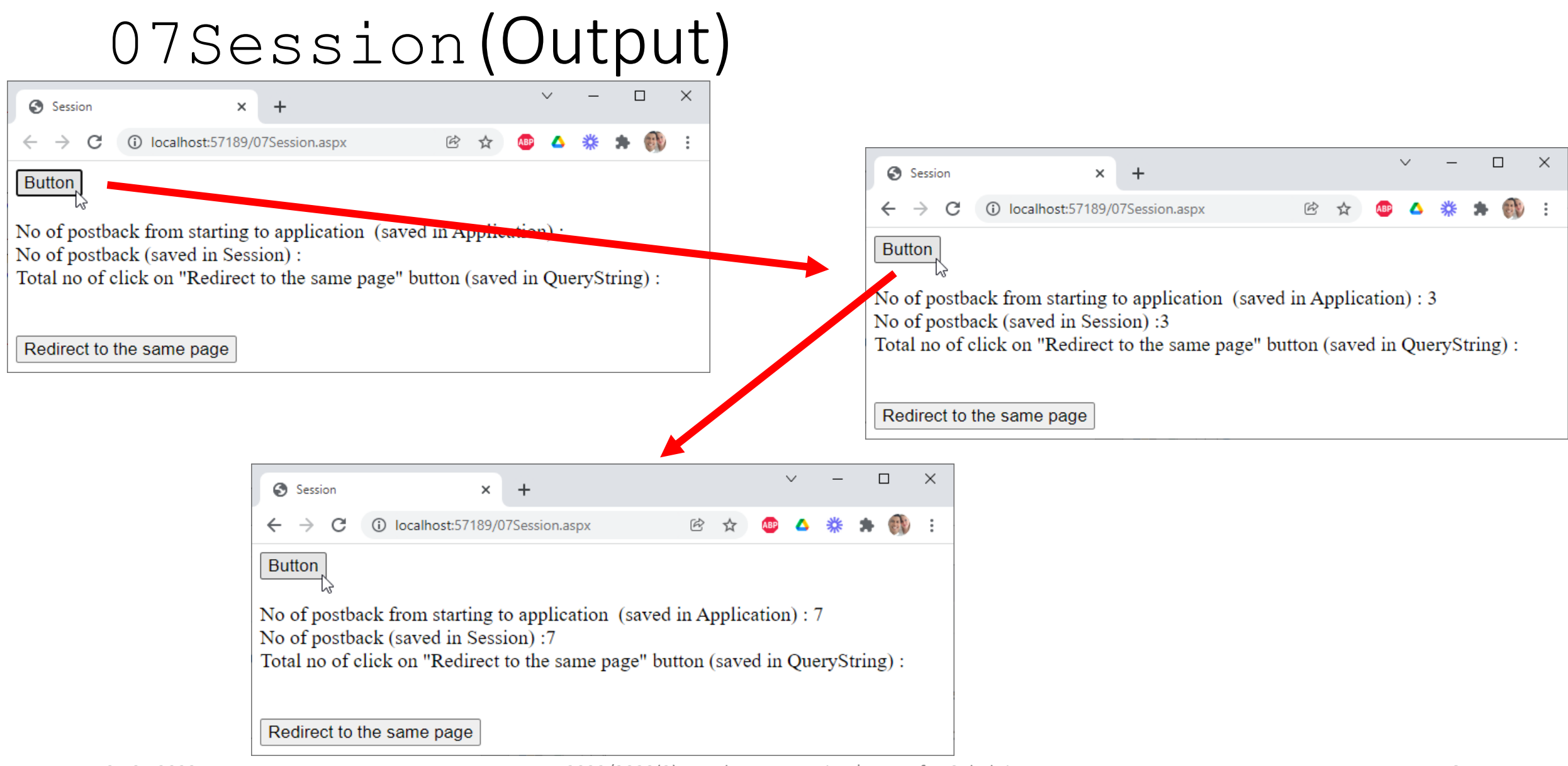

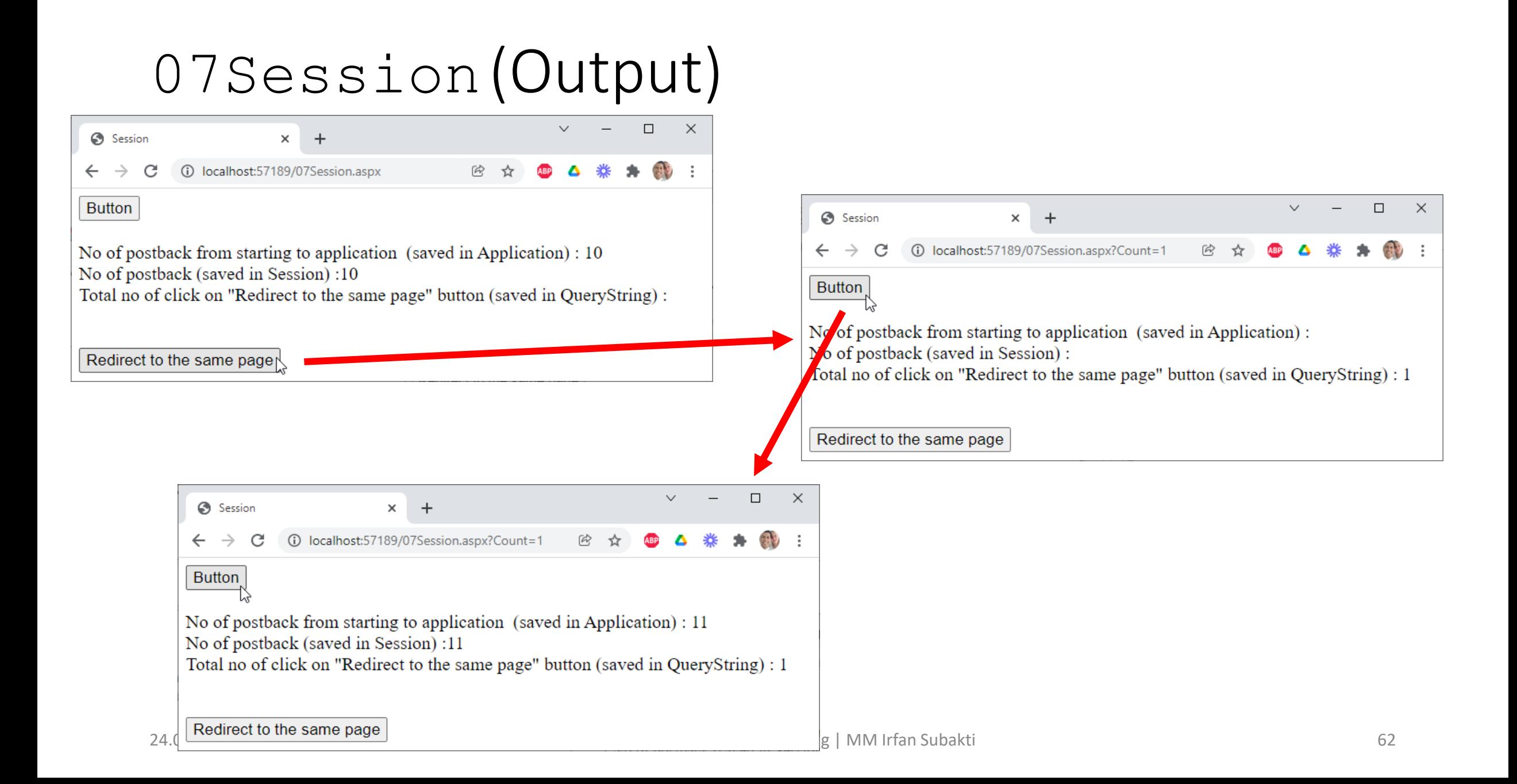

### 07Session(Output)

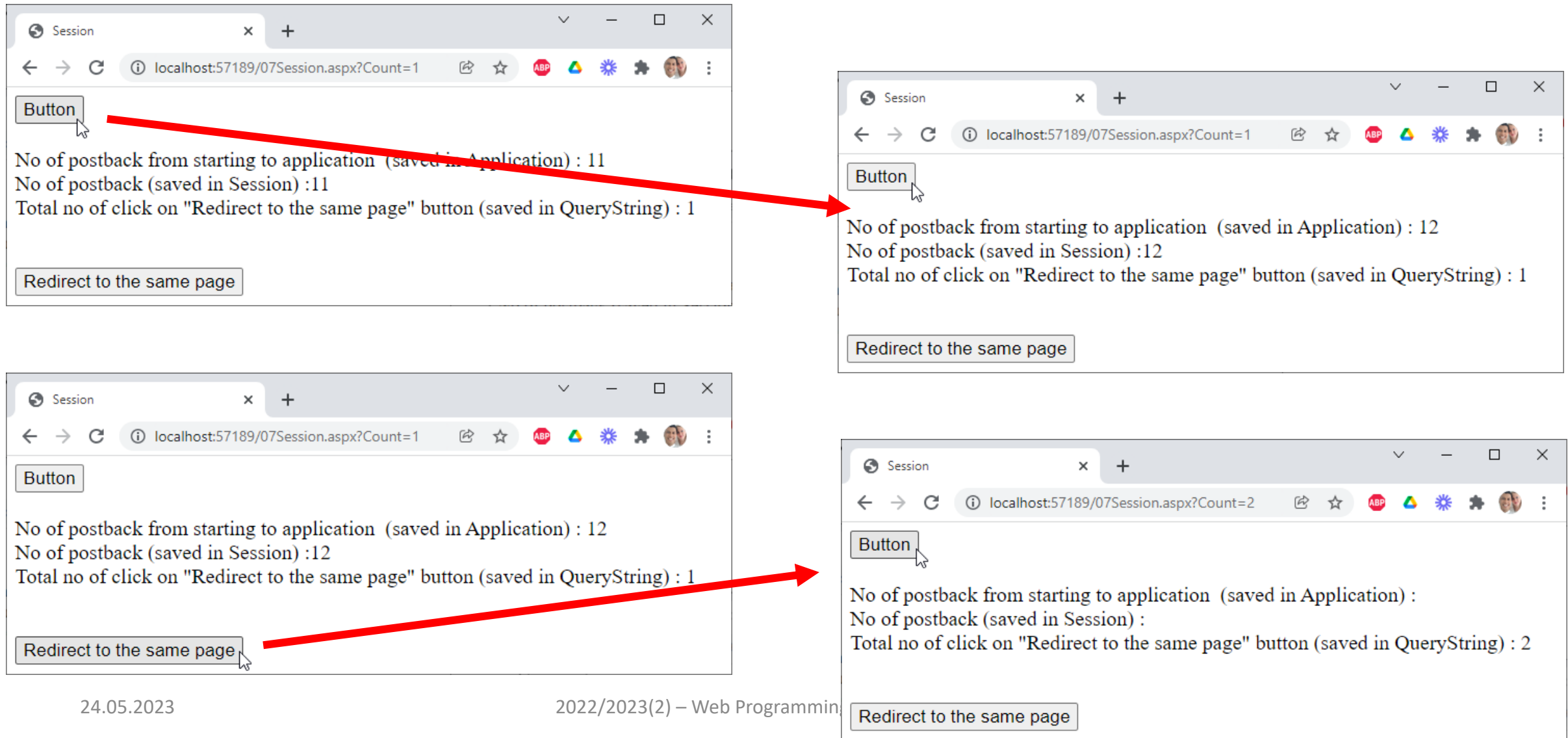

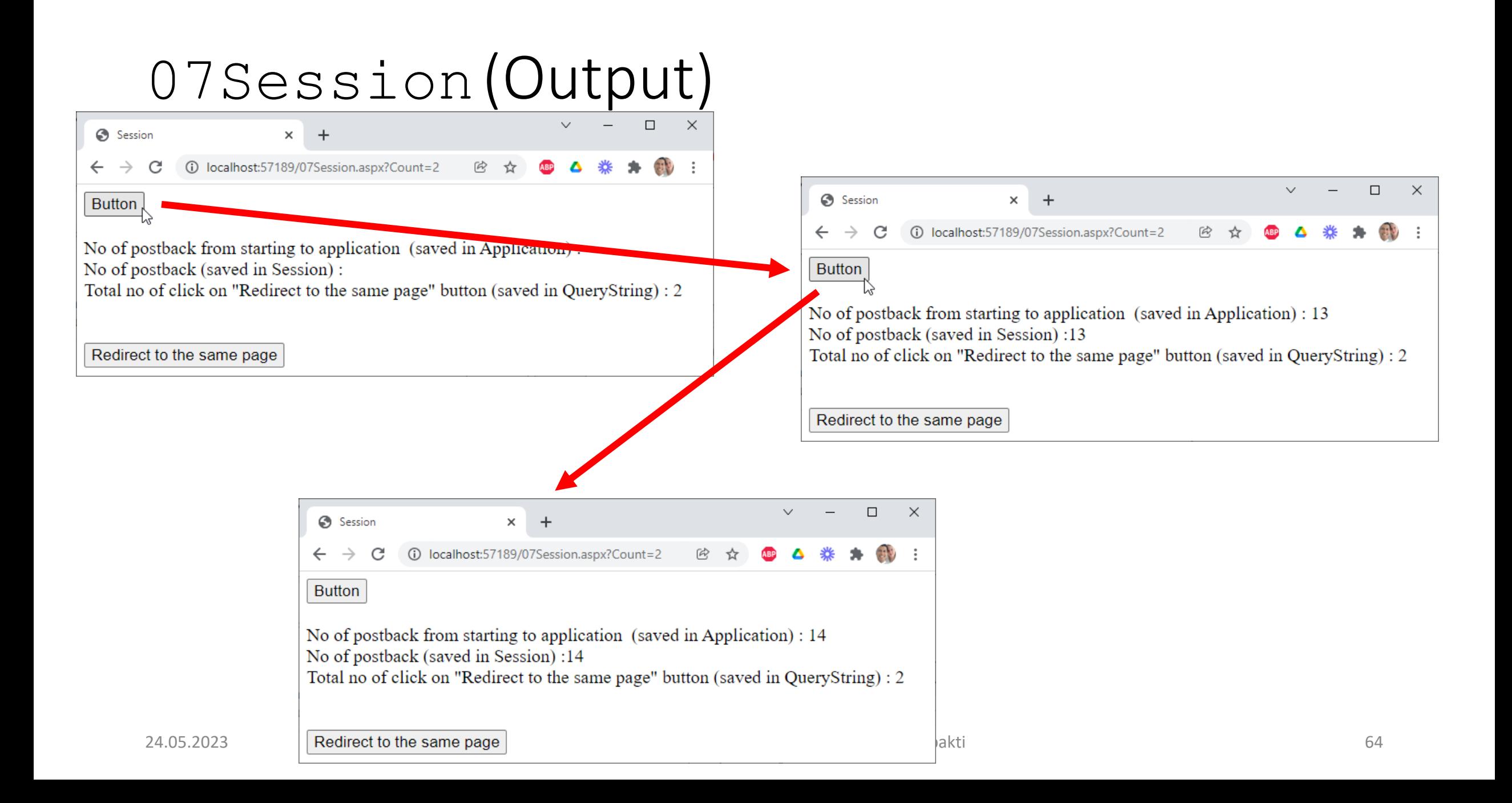

### Profile Properties

- ASP.NET provides a feature called profile properties, which allows us to store user-specific data. This feature is similar to *session state*, except that the profile data is not lost when a user's session expires. The profile-properties feature uses an ASP.NET profile, which is stored in a persistent format and associated with an individual user. The ASP.NET profile allows us to easily manage user information without requiring us to create and maintain our own database. In addition, the profile makes the user information available using a *strongly typed* API that we can access from anywhere in our application. We can store objects of any type in the profile. The ASP.NET profile feature provides a generic storage system that allows us to define and maintain almost any kind of data while still making the data available in a type-safe manner.
- To use profile properties, we must configure a profile provider. ASP.NET includes a SqlProfileProvider class that allows us to store profile data in a SQL database, but we can also create our own profile provider class that stores profile data in a custom format and to a custom storage mechanism such as an XML file, or even to a web service.
- Because data that is placed in profile properties is not stored in application memory, it is preserved through *Internet Information Services* (IIS) restarts and worker-process restarts without losing data. Additionally, profile properties can be persisted across multiple processes such as in a Web farm or a Web garden.

### Profile Properties: Pros & Cons (Nipun Tomar@c-sharpcorner.com)

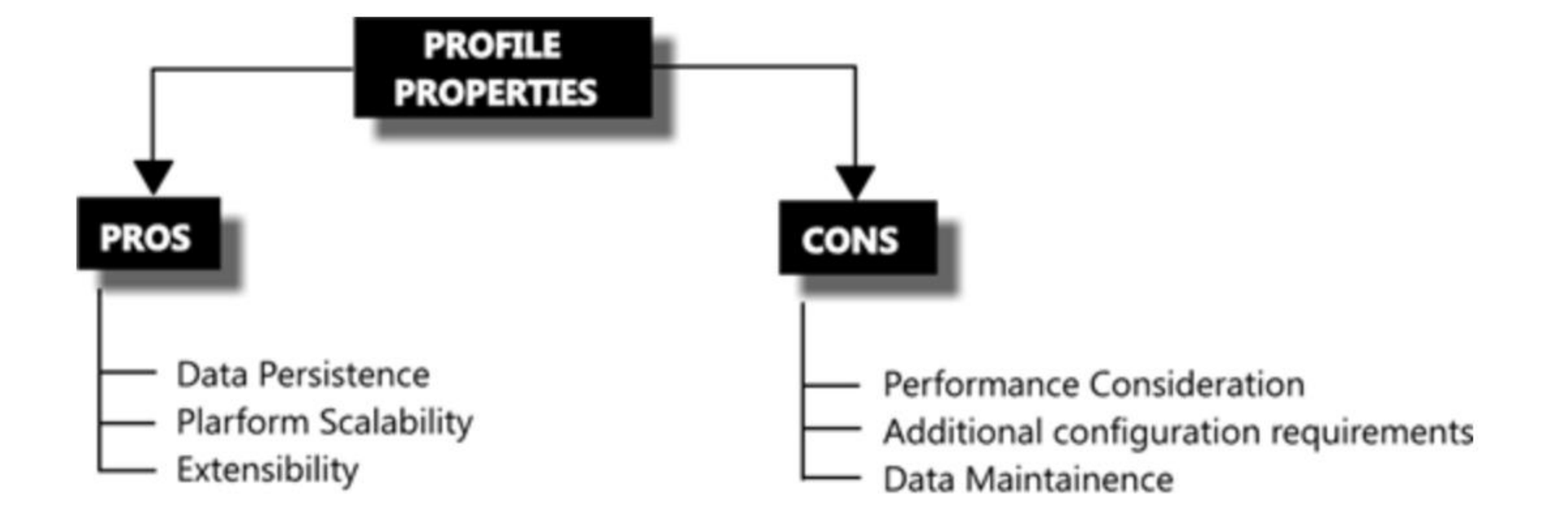

### Profile Properties: Example (Nipun Tomar@c-sharpcorner.com)

#### **Sample**

 $\heartsuit$ 

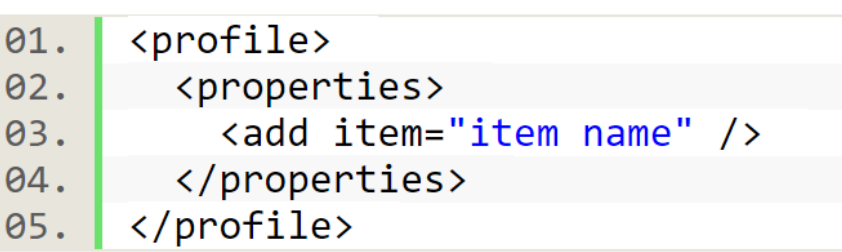

#### **Code Example**

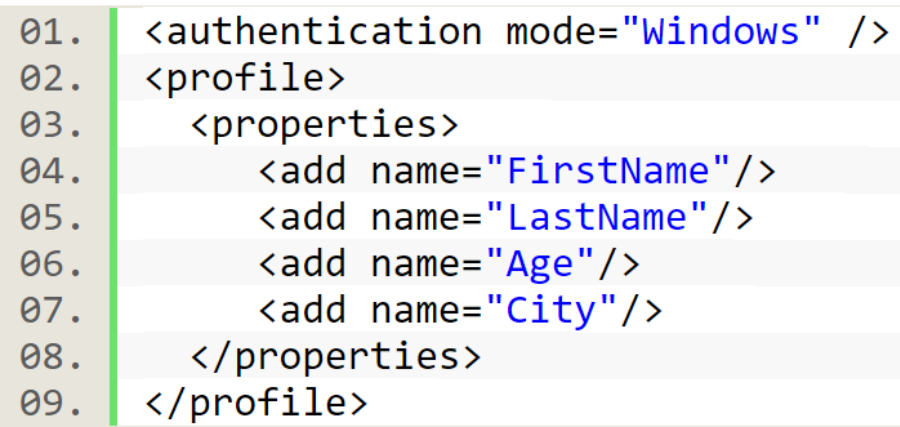